## **AJINOMOTO.**

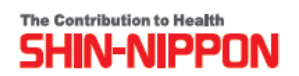

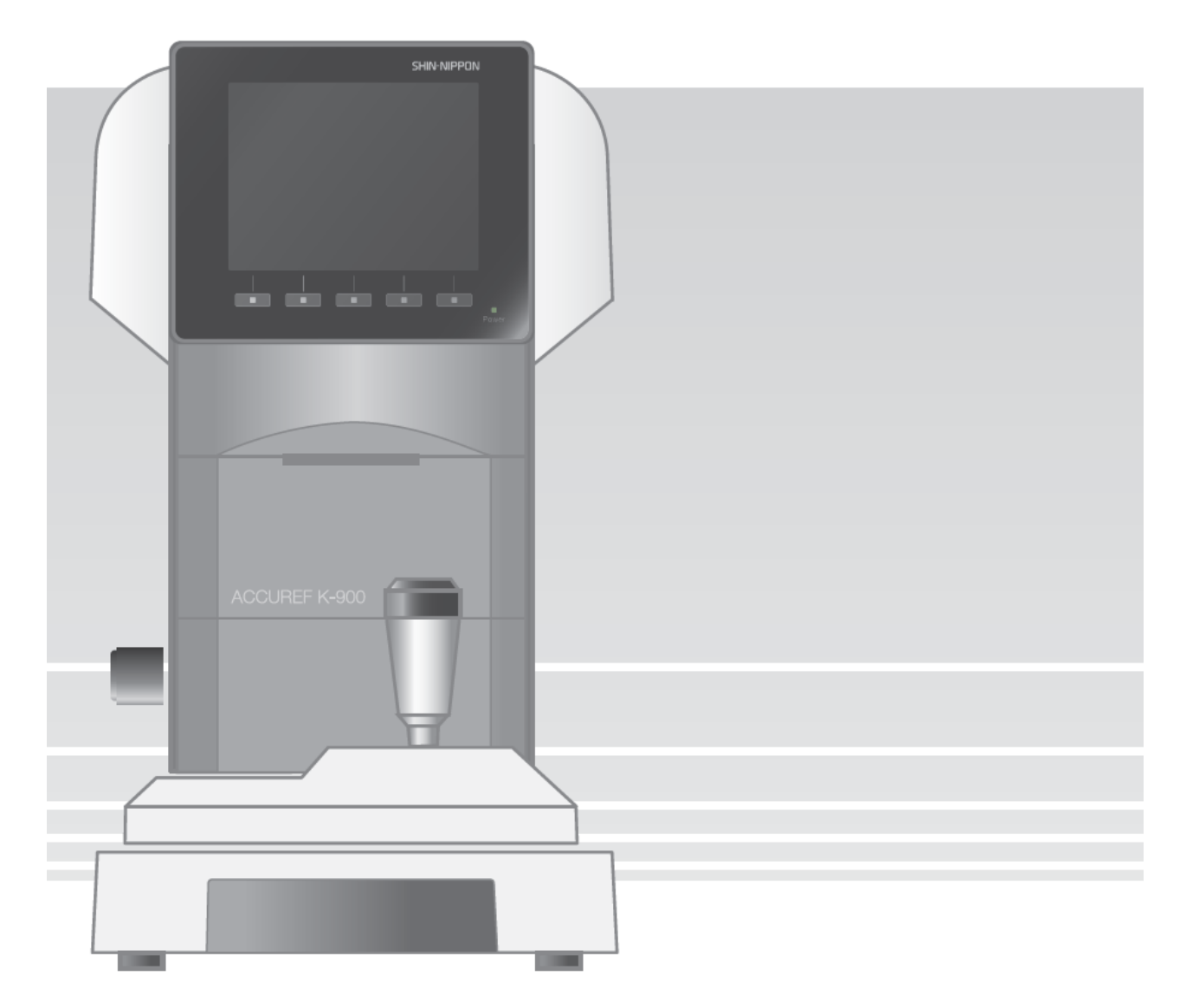

# **Реф-Кератометр автоматический Accuref K-900**

## **ИНСТРУКЦИЯ ПО ЭКСПЛУАТАЦИИ**

## **Введение**

#### **Перед началом работы внимательно прочитайте инструкцию**.

- (1) Информация в инструкции может изменяться без уведомления.
- (2) При нахождении опечаток или неточностей просьба сообщить о них своему дистрибьютору.
- (3) Если недостает страниц, попросите их заменить.

В данной инструкции рассказывается о безопасной работе с прибором.

Ниже приводятся метки, используемые в инструкции.

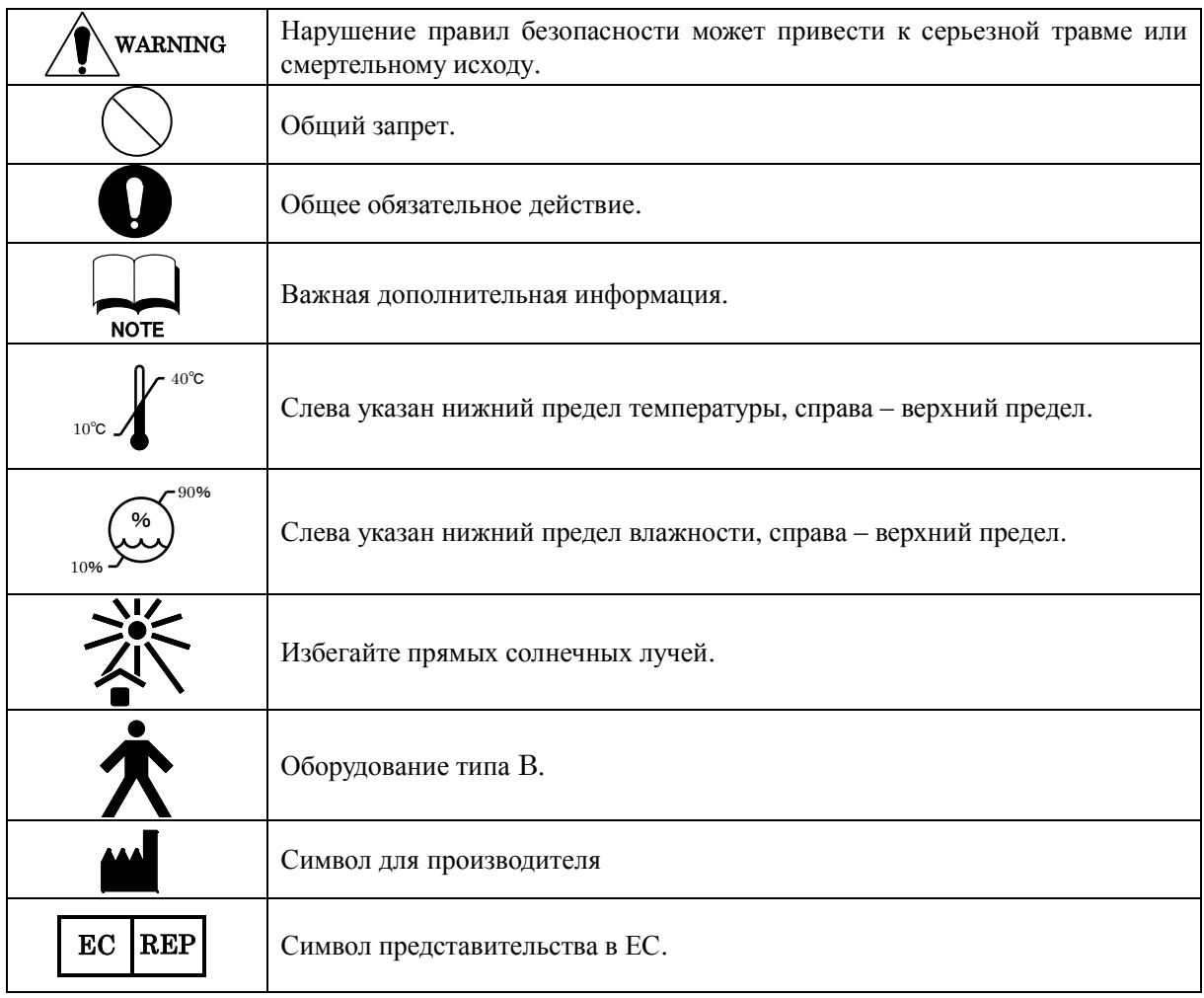

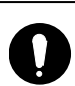

Данная инструкция содержит информацию об использовании, проверке и обслуживании ACCUREF K-900.

Прибор соответствует IEC60601-1.

## **Меры безопасности**

#### **Общие предупреждения**

- Загрязнение оптических частей (линзы окошка наблюдения) влияет на точность измерения. Не касайтесь их руками и берегите от пыли.
- Удаляйте пятна или пыль с оптических частей мягкой салфеткой.
- Соблюдайте условия работы и хранения.

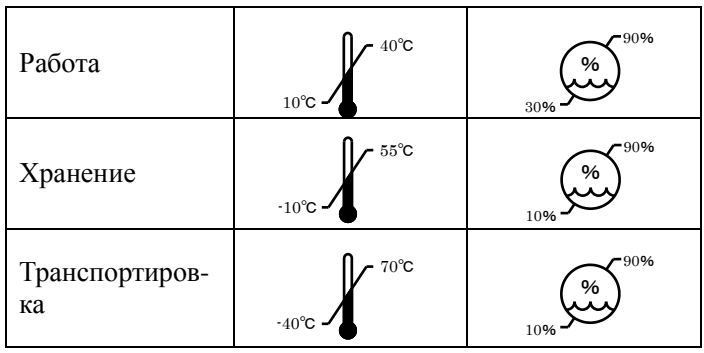

- Не устанавливайте прибор рядом с ТВ или радиоприемниками, так как они могут создавать помехи.
- При попадании внутрь прибора воды или посторонних предметов отсоедините сетевой шнур и обратитесь к своему дистрибьютору. При неисправности (появлении шума, дыма и т.п.) немедленно отключите питание и обратитесь к своему дистрибьютору. В противном случае возможно возгорание или получение травмы.
- Не пытайтесь самостоятельно разобрать прибор, так как это может привести к неисправности или к возгоранию.
- При сбое работы не касайтесь внутренних частей прибора. Отсоедините сетевой шнур и обратитесь к своему дистрибьютору.

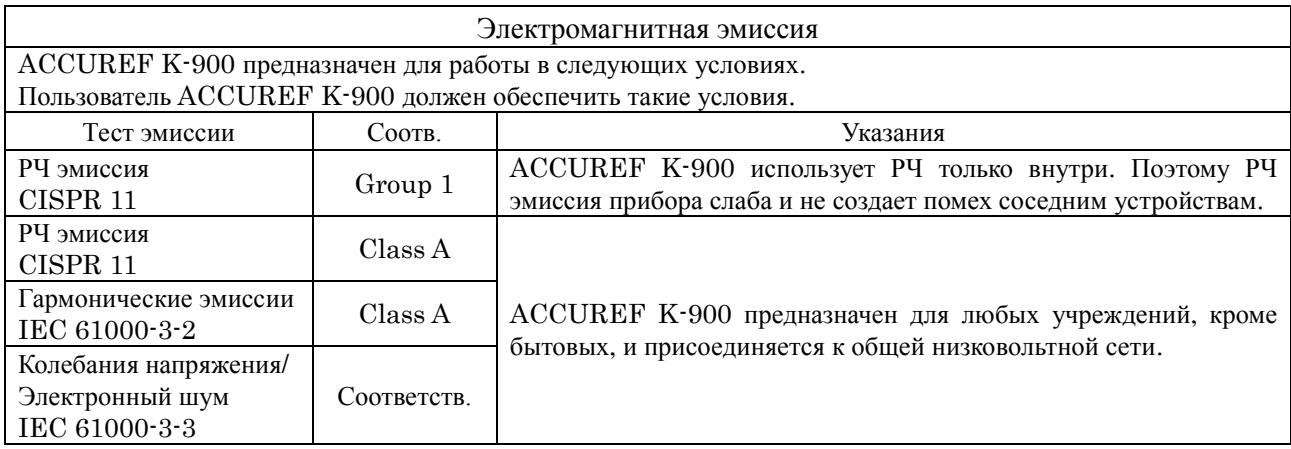

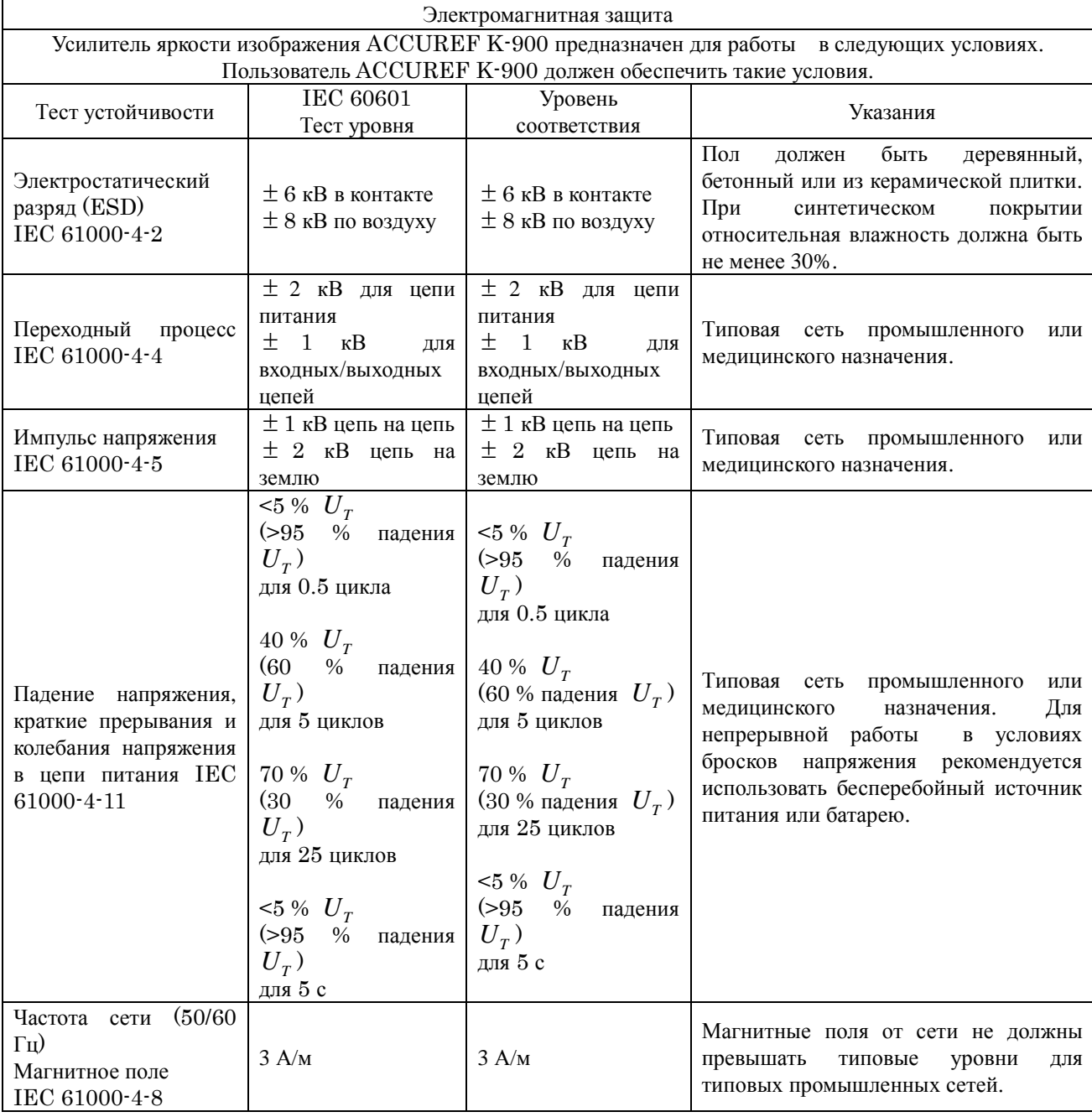

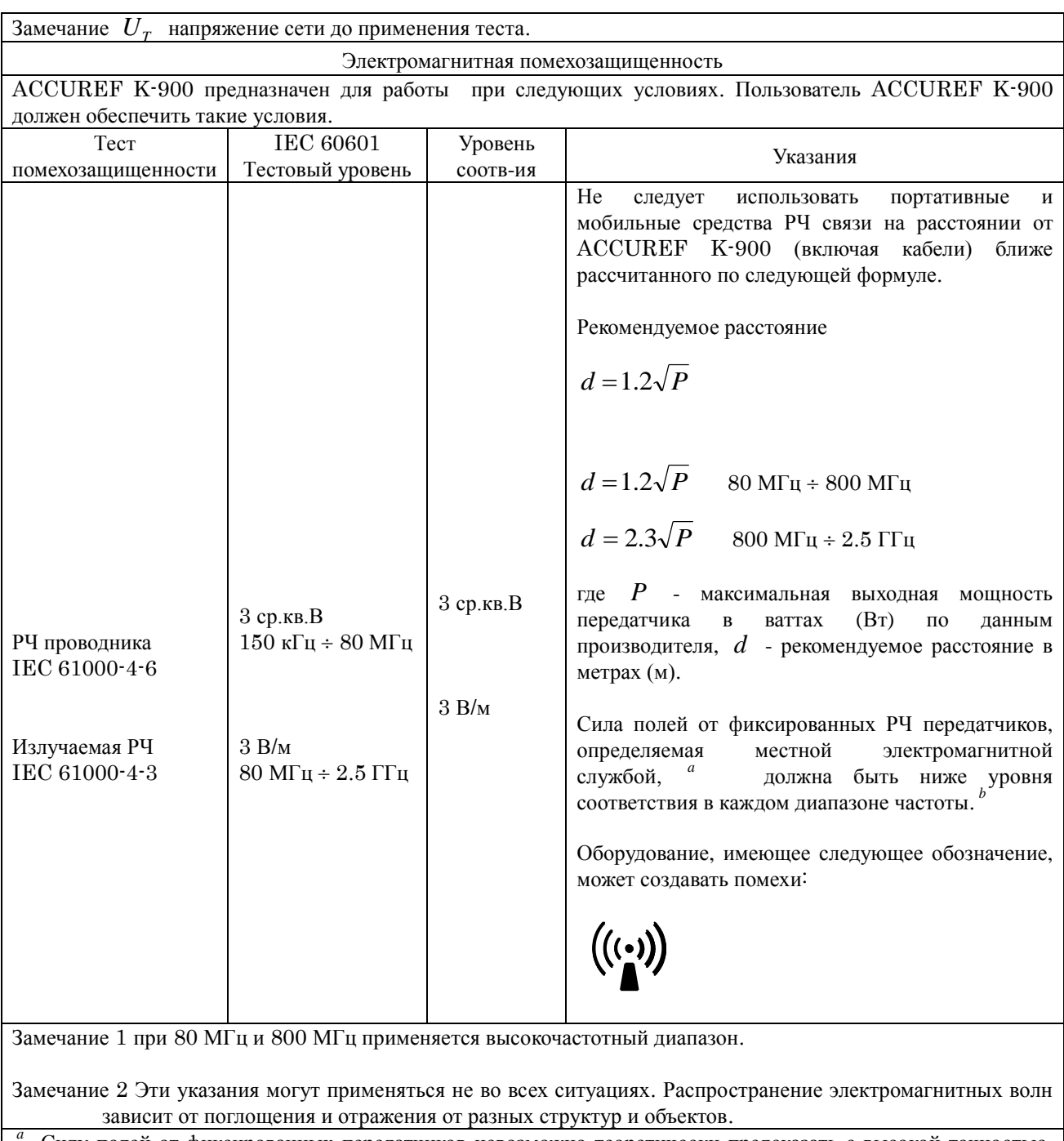

Силу полей от фиксированных передатчиков невозможно теоретически предсказать с высокой точностью. Для измерения электромагнитного поля необходимо обратиться в местную службу. Если сила поля превышает приведенный допустимый уровень, необходимо проверить работу прибора. При наличии помех необходимо переориентировать или переместить прибор.

 $^b$  При выходе частоты за пределы диапазона 150 кГц ÷ 80 МГц сила поля должна быть менее 3 В/м.

#### Рекомендуемое расстояние между РЧ оборудованием и ACCUREF K-900

ACCUREF K-900 предназначен для использования в условиях контролируемого РЧ излучения. Следует соблюдать минимальное безопасное расстояния между ACCUREF K-900 и РЧ оборудованием для предотвращения помех. Минимальное расстояние должно соответствовать максимальной выходной мощности этого оборудования.

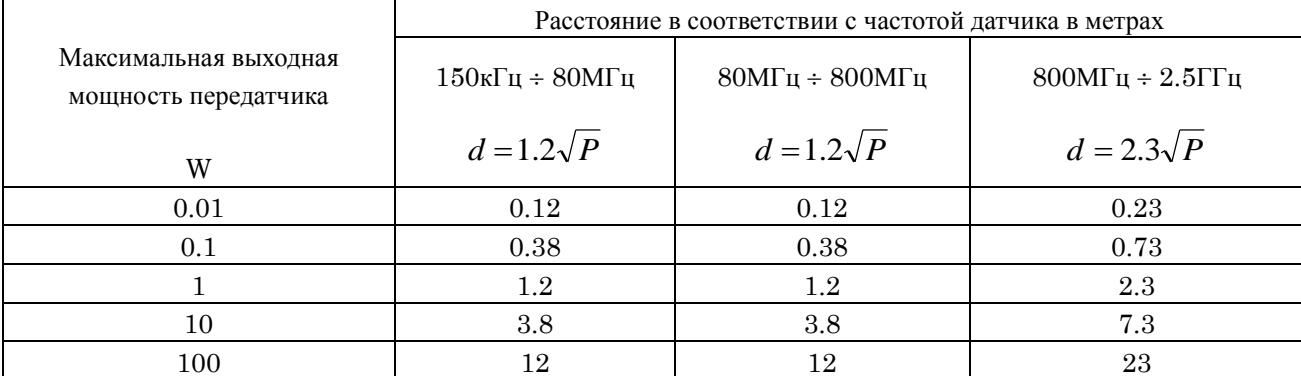

Для передатчиков с максимальной мощностью, не указанной в таблице, рекомендуемое расстояние *d* в метрах (м) может быть рассчитано по формуле частоты передатчика, где *P* - максимальная выходная мощность передатчика в ваттах (Вт) по данным производителя.

Замечание 1 при 80 МГц и 800 МГц применяется высокочастотный диапазон.

Замечание 2 Эти указания могут применяться не во всех ситуациях. Распространение электромагнитных волн зависит от поглощения и отражения от разных структур и объектов.

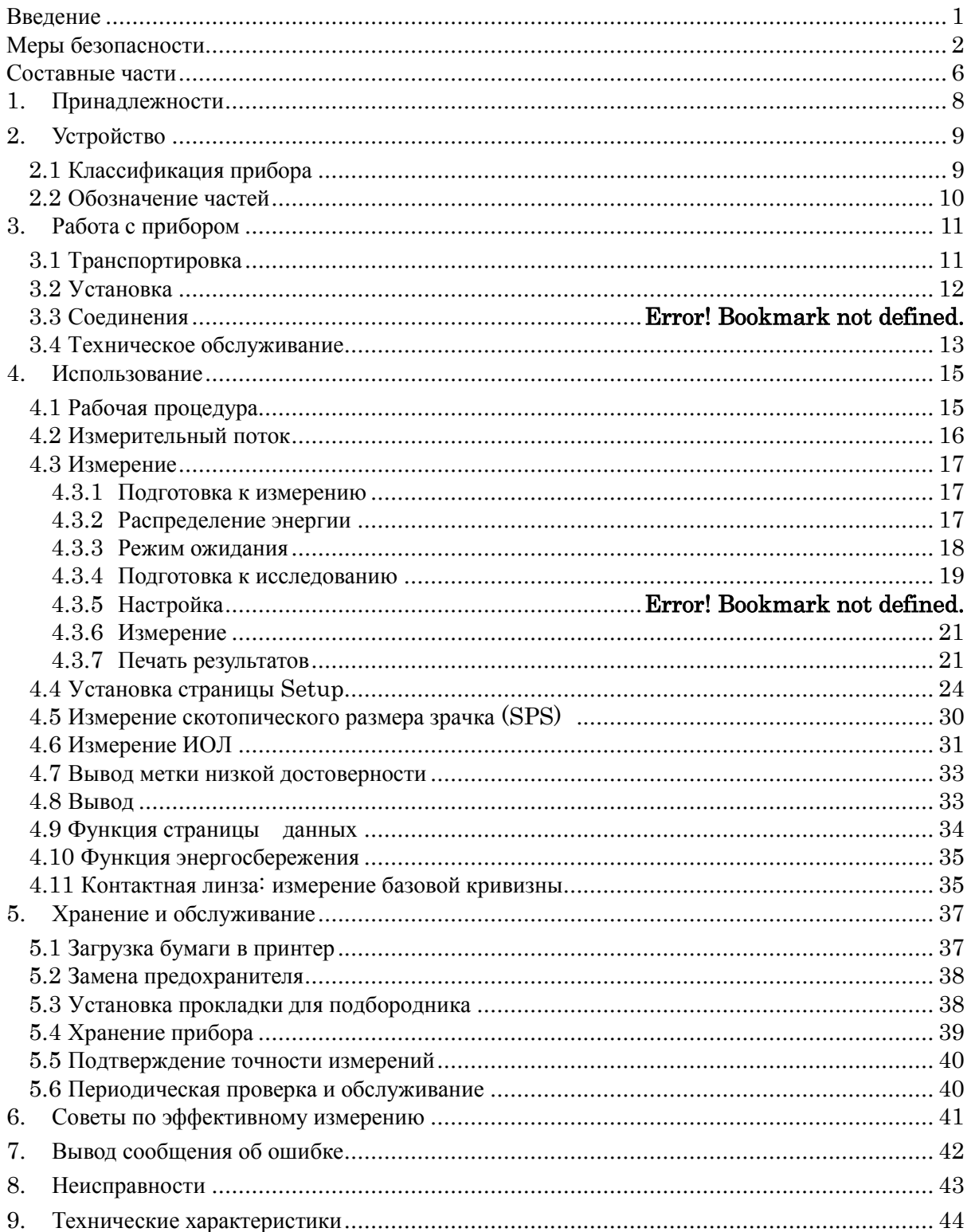

## Содержание

## 1. **Принадлежности**

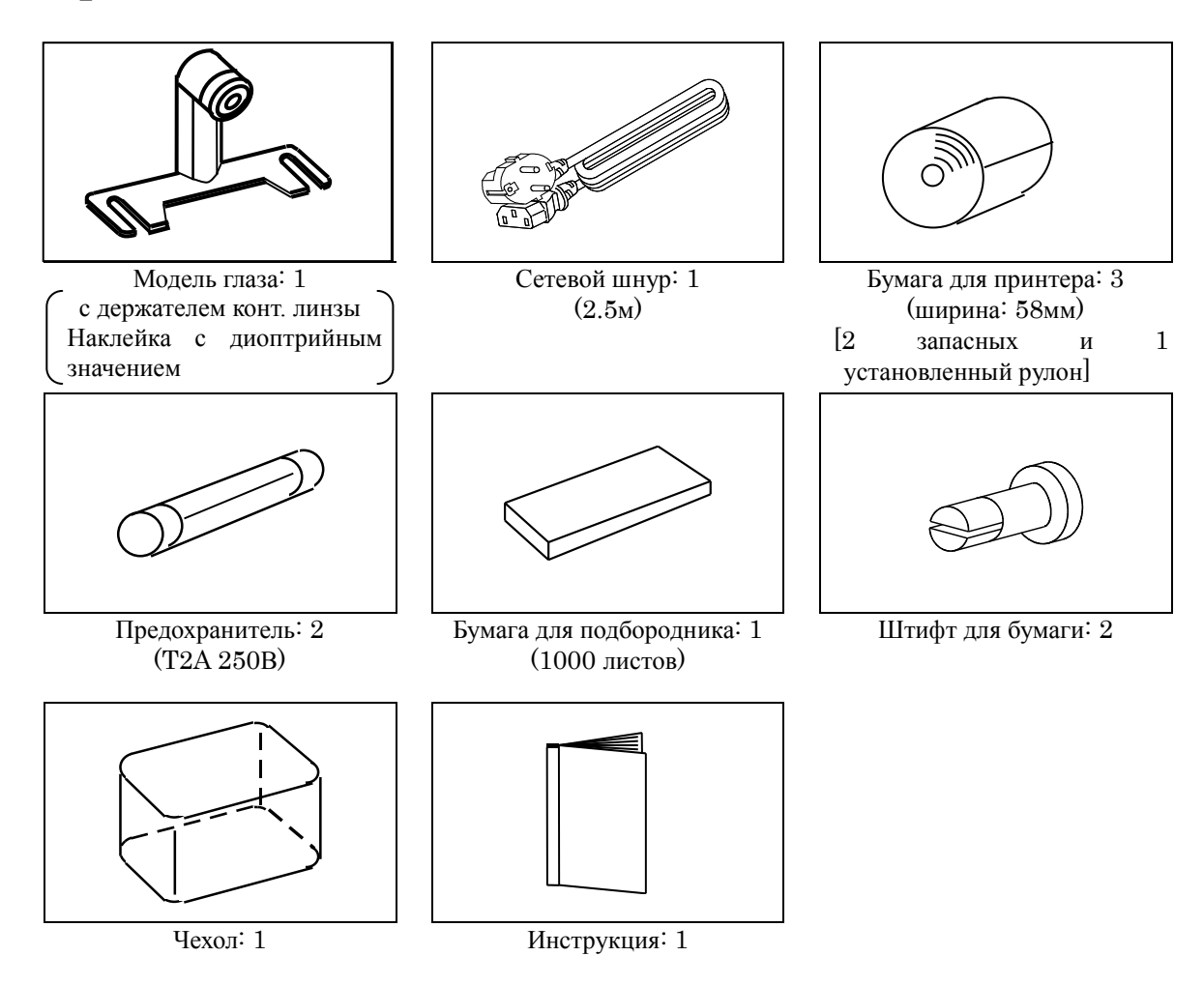

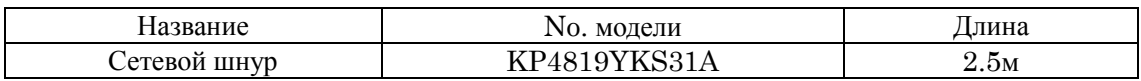

Используйте только рекомендованные нами принадлежности. В противном случае возможны сбои работы или неисправности.

Храните модель глаза в местах скопления пыли, с высокой температурой и влажностью. Так как для принтера используется термобумага, не допускайте попадания на нее прямых солнечных лучей, воздействия высокой температуры и влажности.

## 2. **Устройство**

## 2.1 **Классификация устройства**

Тип защиты от электрического удара – оборудование класса I.

Это оборудование, имеющее в качестве защиты от электрического удара не только изоляцию, но и заземление.

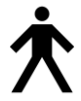

Уровень защиты от электрического удара: оборудование типа B.

Такое оборудование имеет адекватный уровень защиты от электрического удара, в частности, от утечек тока и надежное заземление.

## 2.2 **Составные части**

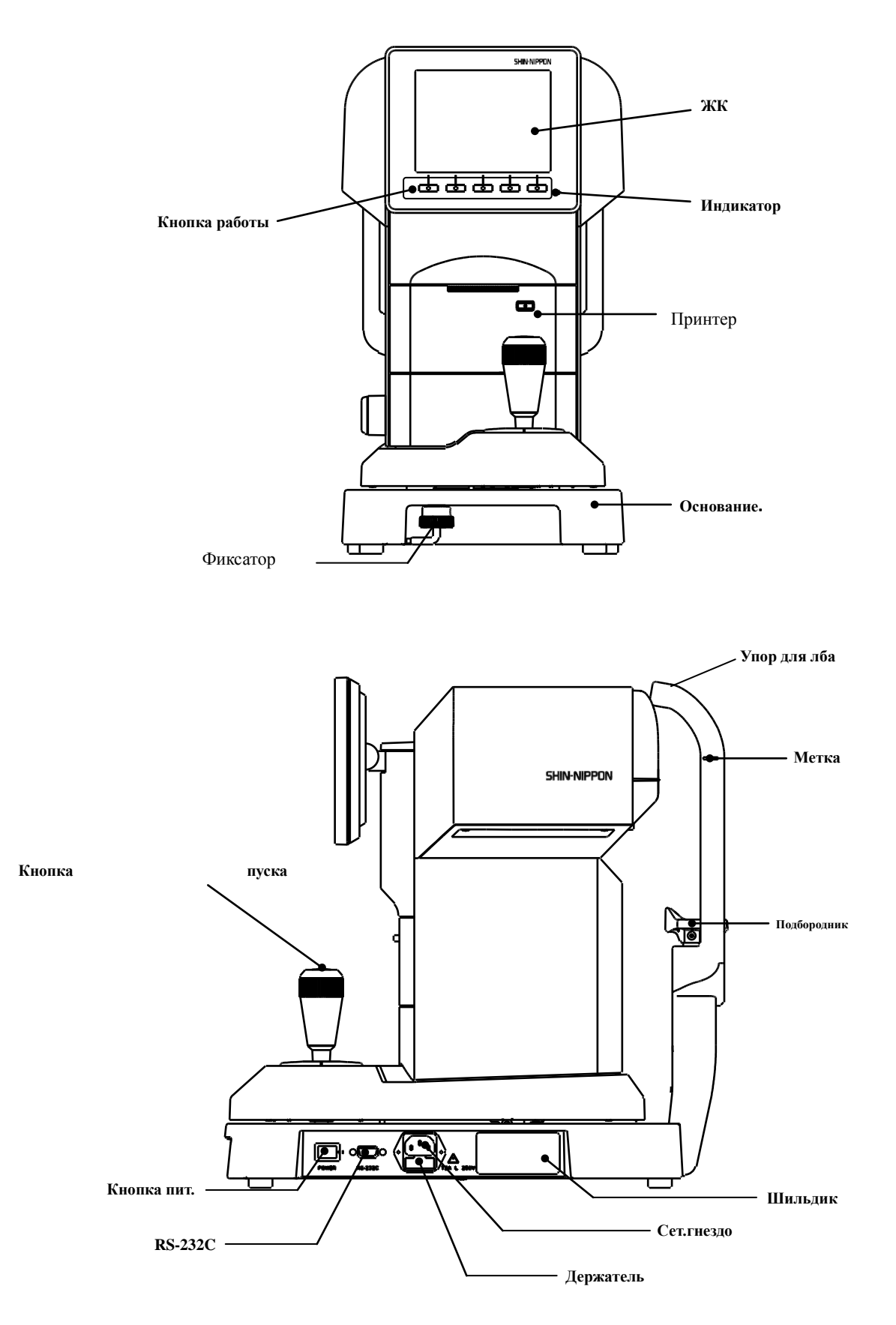

## 3. **Работа с прибором**

## 3.1 **Перевозка**

(1) Перед перевозкой переместите основной блок вниз, установите его в центре основного блока и заблокируйте перемещение.

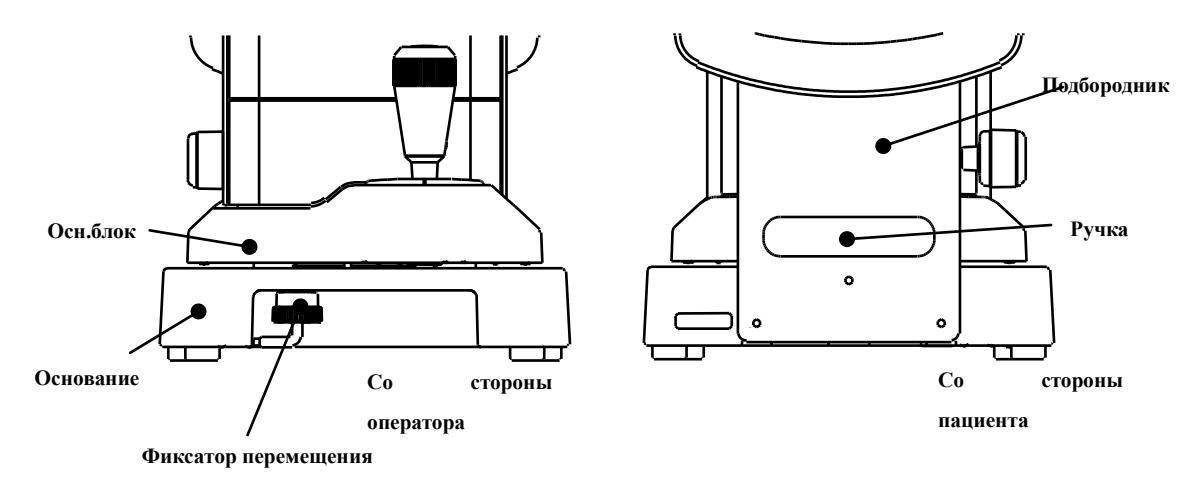

- (2) Для блокировки перемещения потяните фиксатор вверх и поверните против часовой стрелки.
- (3) При перемещении прибора держите его за переднюю и заднюю часть основного блока. Не держите прибор за подбородник, упор для лба, рукоятку под подбородником или ЖК монитор, так как это может привести к их повреждению.
- (4) При отсоединении сетевого шнура от сети не дергайте за него.

## 3.2 **Установка**

(1) Не допускайте попадания на обзорное окошко прямых солнечных лучей.

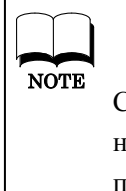

Соблюдайте осторожность, так как измерение невозможно проводить при попадании в глаз пациента сильного света и сужении зрачка.

(2) Не устанавливайте прибор в местах скопления пыли и грязи, а также в помещениях с экстремальной температурой. Соблюдайте правила установки.

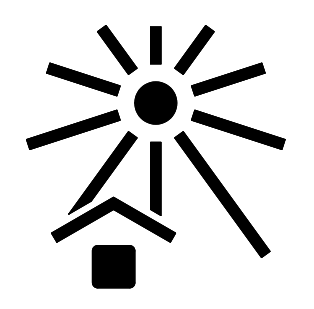

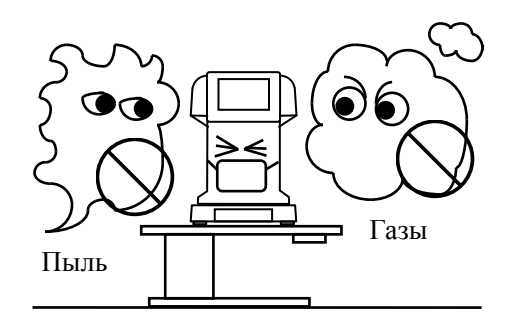

- (3) Не устанавливайте прибор в местах хранения химикатов или газов.
- (4) Не допускайте воздействия на прибор сильных вибраций и ударов.
- (5) Не устанавливайте прибор на неустойчивую поверхность.

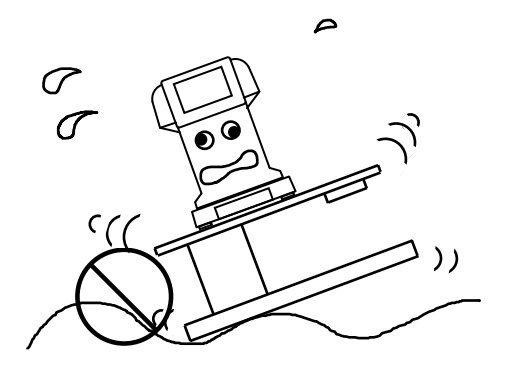

### 3.3 **Соединения**

- (1) Присоедините провод заземления.
- (2) Не допускайте повреждения сетевого шнура (не скручивайте его в тугие кольца, не ставьте на него тяжелые предметы и т.п.).
- (3) При повреждении шнура замените его новым.
- (4) Присоедините сетевой шнур к сетевому гнезду, проверяя надежность соединения.
- (5) Периодически очищайте сетевой шнур от пыли и грязи.
- (6) Если сетевой шнур нагревается, проверьте чистоту терминала и при необходимости почистите. Если загрязнение отсутствует, замените терминал.
- (7) Напряжение сети должно соответствовать номиналу, указанном в характеристиках, в противном случае возможно возгорание или сбой работы.
- (8) При установке или удалении сетевого шнура держите его за разъем.
- (9) Во избежание электрического удара не беритесь за разъем влажными руками.
- (10) Отсоедините сетевой шнур, если прибор не используется длительное время.

#### 3.4 **Техническое обслуживание**

- (1)Это точное оптическое устройство. При обращении с ним соблюдайте осторожность.
- (2)Не прикасайтесь к оптическим частям (окошку для наблюдения) и удаляйте с них пыль, во избежание снижения точности измерения.

Для удаления грязи с оптических частей протирайте их мягкой салфеткой. Соблюдайте осторожность, чтобы не испортить их.

(3)Для чистки чехла основного блока протирайте его мягкой салфеткой. При сильном загрязнении намочите салфетку водой с нейтральным моющим средством.

> Во избежание повреждения покрытия поверхности прибора не используйте органические растворители.

- (4)Подбородник и упор для лба чистите нейтральным очистителем. Для их дезинфекции используйте перекись водорода (Oxydol).
- (5)Если прибор не используется длительное время, отсоедините сетевой шнур от розетки.
- (6)По окончании работы накрывайте прибор чехлом. Пыль на оптических частях снижает точность измерений.
- (7)Не пытайтесь переделать прибор. При поломке прибора не прикасайтесь к внутренним частям. Обратитесь к специалистам

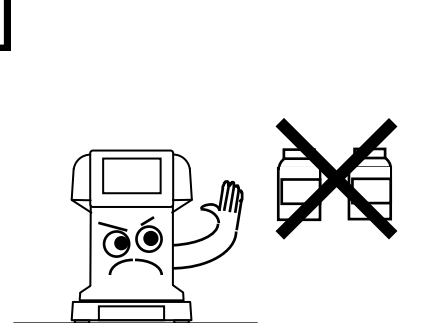

 $\times$   $\times$  $\varpi$ 

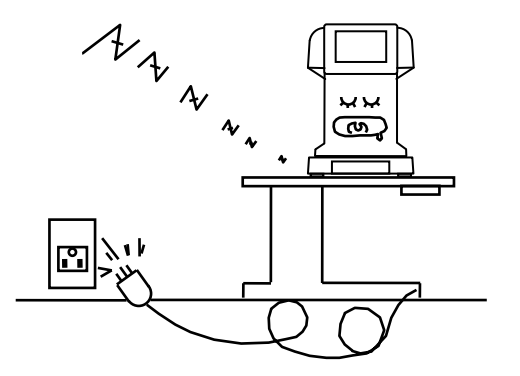

фирмы-дистрибьютора.

## 4. **Работа с прибором**

## 4.1 **Процедура работы**

Кнопки под монитором соответствуют пиктограммам, выведенным в нижней части монитора. На рисунке показаны кнопки в режиме обычного измерения.

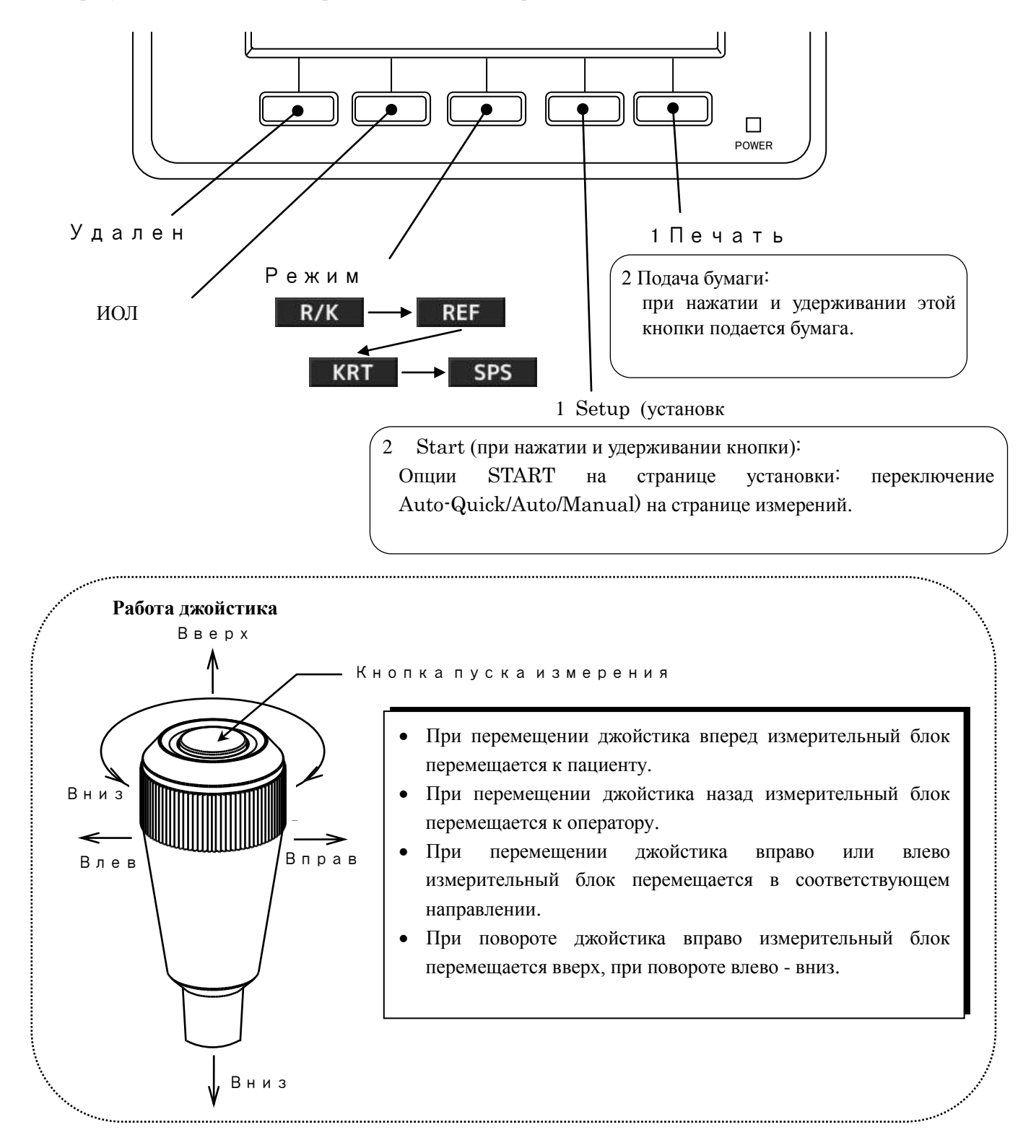

## 4.2 **Поток измерений**

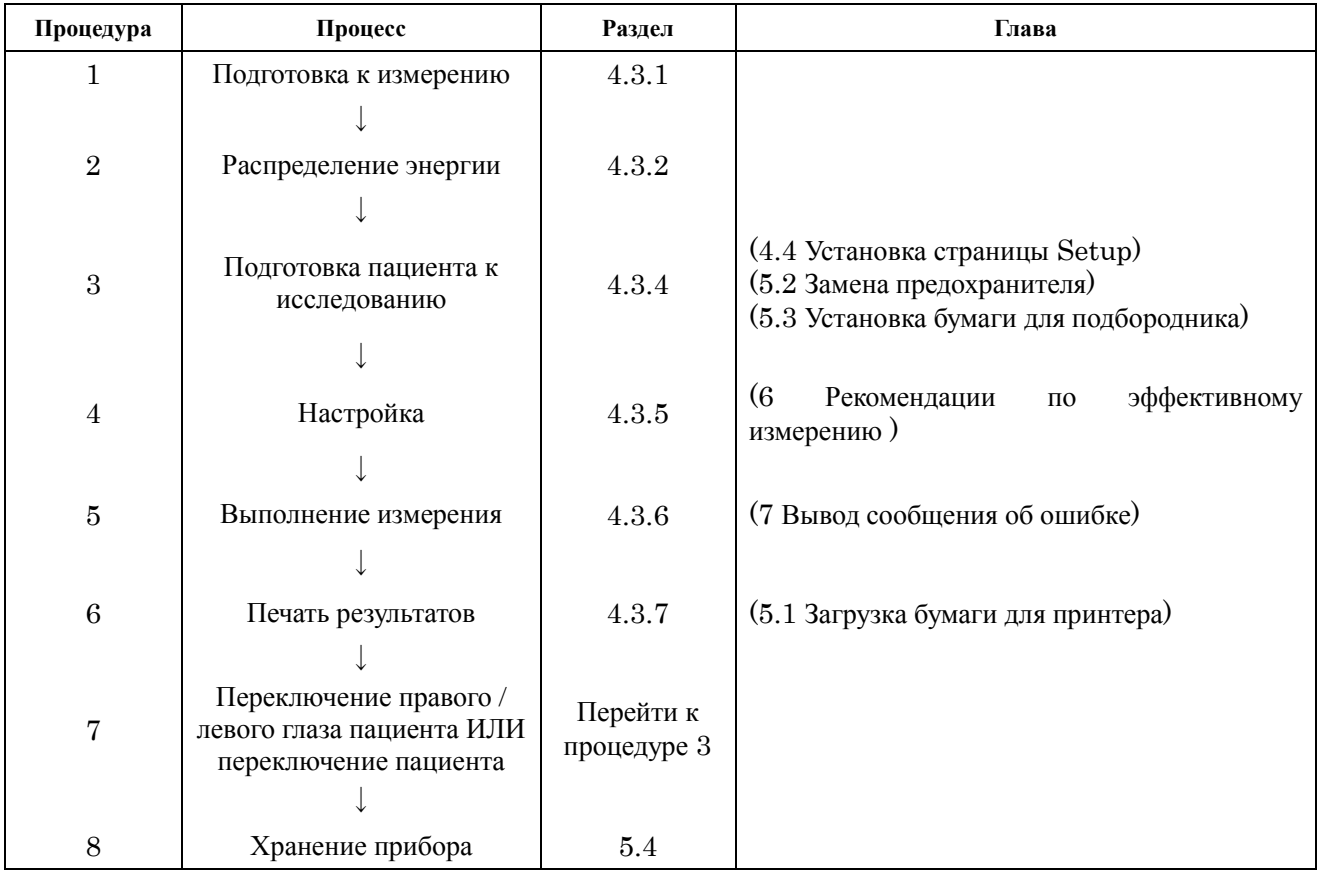

Устройство имеет режим автоматического и ручного измерения. В автоматическом режиме измерение производится автоматически сразу после центровки. В ручном режиме измерение производится после нажатия на кнопку пуска.

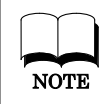

Измерение можно запустить нажатием кнопки пуска даже при установке автоматического режима "Auto" или "Auto-Quick".

### 4.3 **Измерение**

#### 4.3.1 **Подготовка к измерению**

- (1) Не ставьте прибор так, чтобы верхний свет падал на сторону пациента.
- (2) Убедитесь, что бумага для принтера и для подбородника установлена.
- (3) См. "5.1 Загрузка бумаги в принтер", "5.2 Замена предохранителя"
- и "5.3 Установка бумаги для подбородника" главы 5.
- (4) Поверните фиксатор основного блока и разблокируйте основной блок.

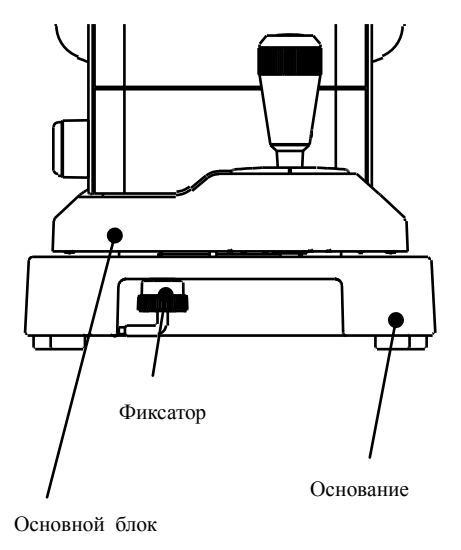

#### 4.3.2 **Распределение энергии**

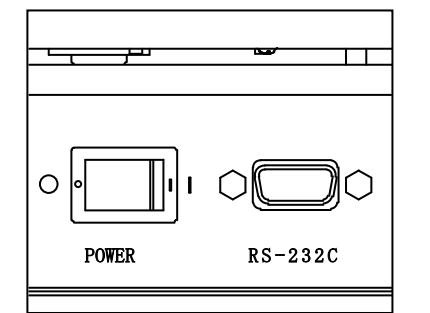

(1) Убедитесь, что кнопка питания в позиции OFF (отключено).

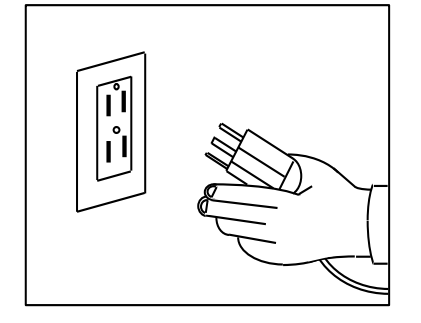

(2) Присоедините сетевой шнур к сетевому гнезду и к розетке. Убедитесь, что кабель заземлен.

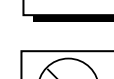

Не используйте разветвители и удлинители.

(3) Включите кнопку питания.

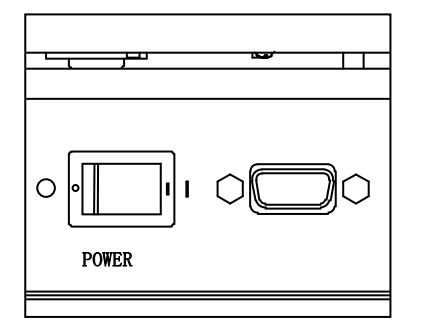

### 4.3.3 **Режим ожидания**

При включении питания на экран выводится следующая страница.

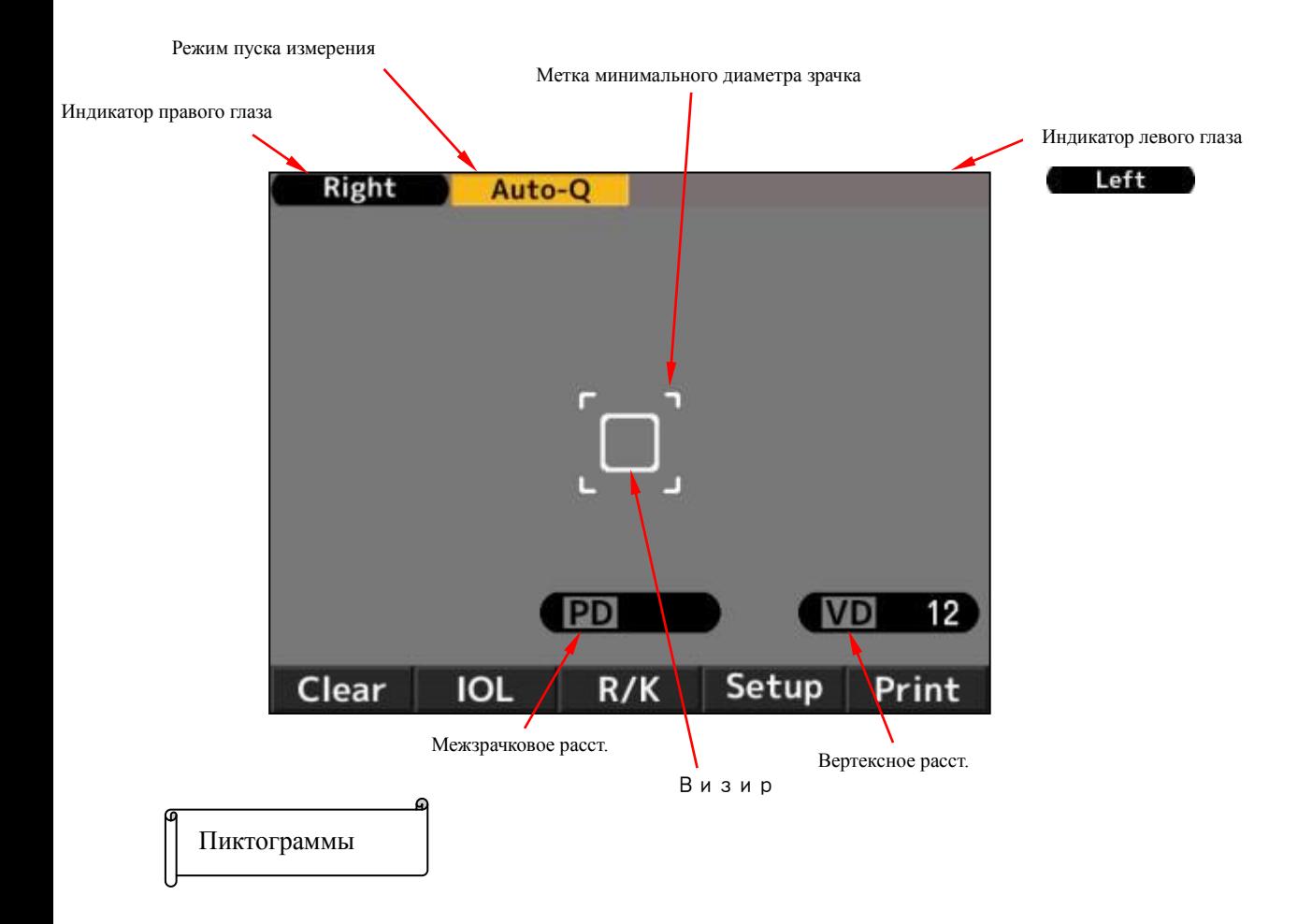

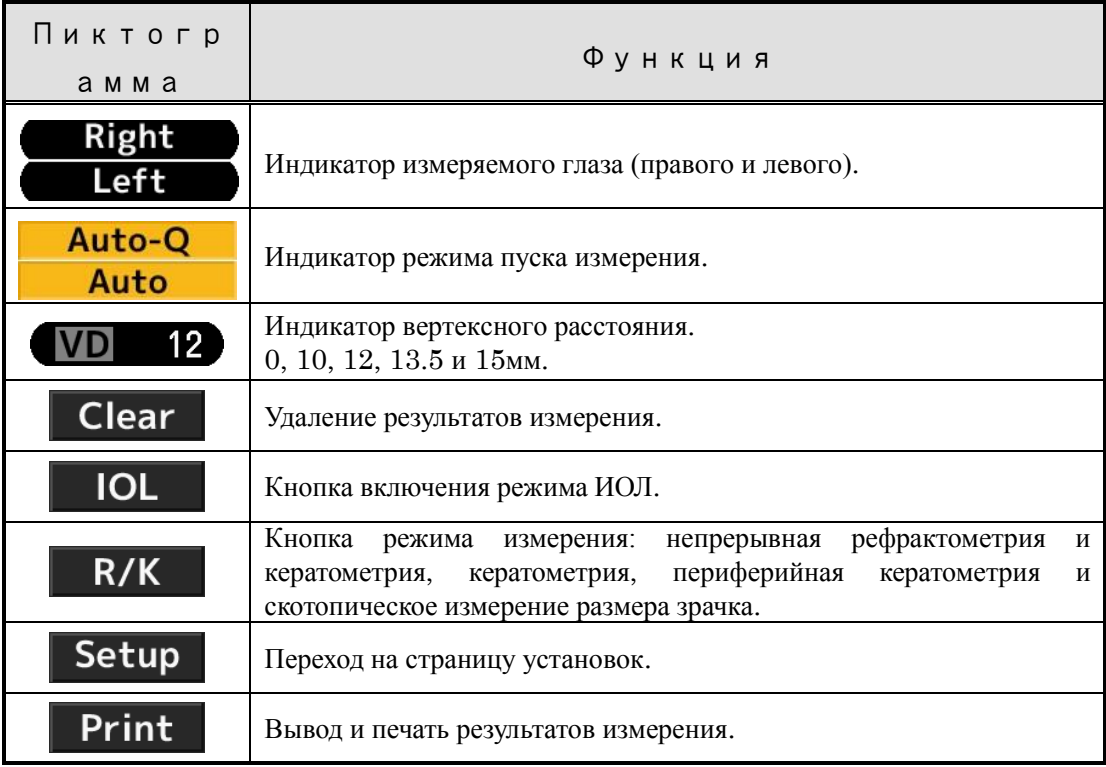

#### 4.3.4 **Подготовка пациента**

- (1) Почистите подбородник и положите на него бумагу, либо протрите спиртом.
- (2) Попросите пациента поставить подбородок на подбородник. Отрегулируйте высоту подбородника, чтобы глаз пациента был на уровне метки.
- (3) Отрегулируйте высоту подбородника для удобства пациента.
- (4) Попросите пациента упереть лоб об упор для лба и смотреть на мишень.
- (5) Следите, чтобы пациент не напрягался и не нервничал.

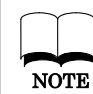

Для удобства пациента отрегулируйте высоту оптического стола и стула.

#### Центровка

1)Манипулируя джойстиком, найдите изображение глаза.

При фокусировке появляется кольцо Kerato.

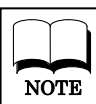

При выходе века за пределы кольца NOTE попросите пациента открыть глаз шире.

2) Метка центровки ( ) появляется при совмещении визира ┶

с центром зрачка и фокусировке. Манипулируя джойстиком,

переместите метку ( ) в центр визира.

┿

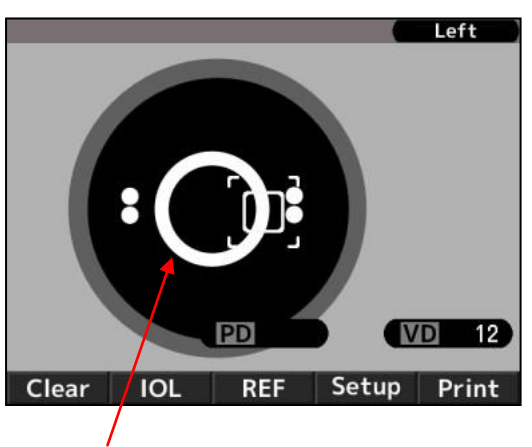

Кольцо Kerato

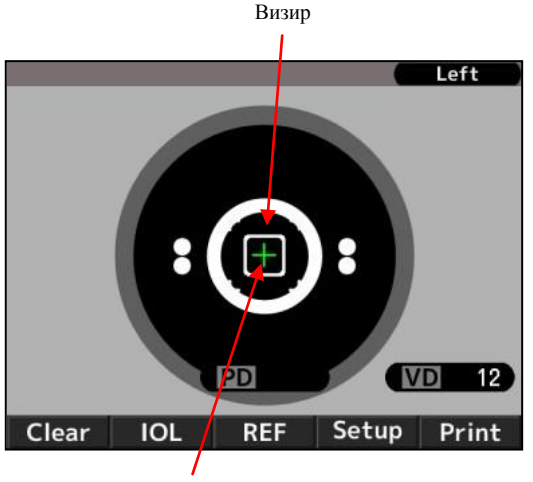

Метка центровки

3)Совместите метку центровки ( ) с центром визира и фокусируйте глаз пациента. Нажмите на кнопку пуска измерения, при этом метка минимального диаметра зрачка изменяет цвет на зеленый.

(В автоматических режимах измерение запускается автоматически после получения центровки.) Auto-Q Auto **College** 

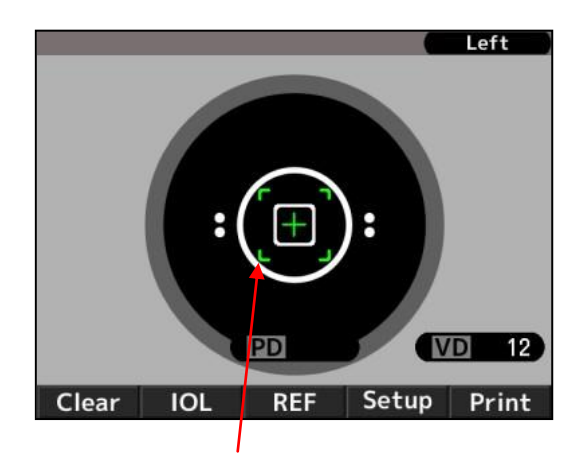

Метка минимального диаметра зрачка

#### 4.3.5 **Измерение**

Метод пуска измерения зависит от установки.

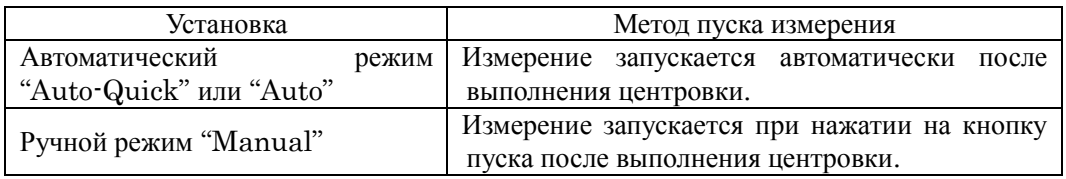

Результаты измерения на экране

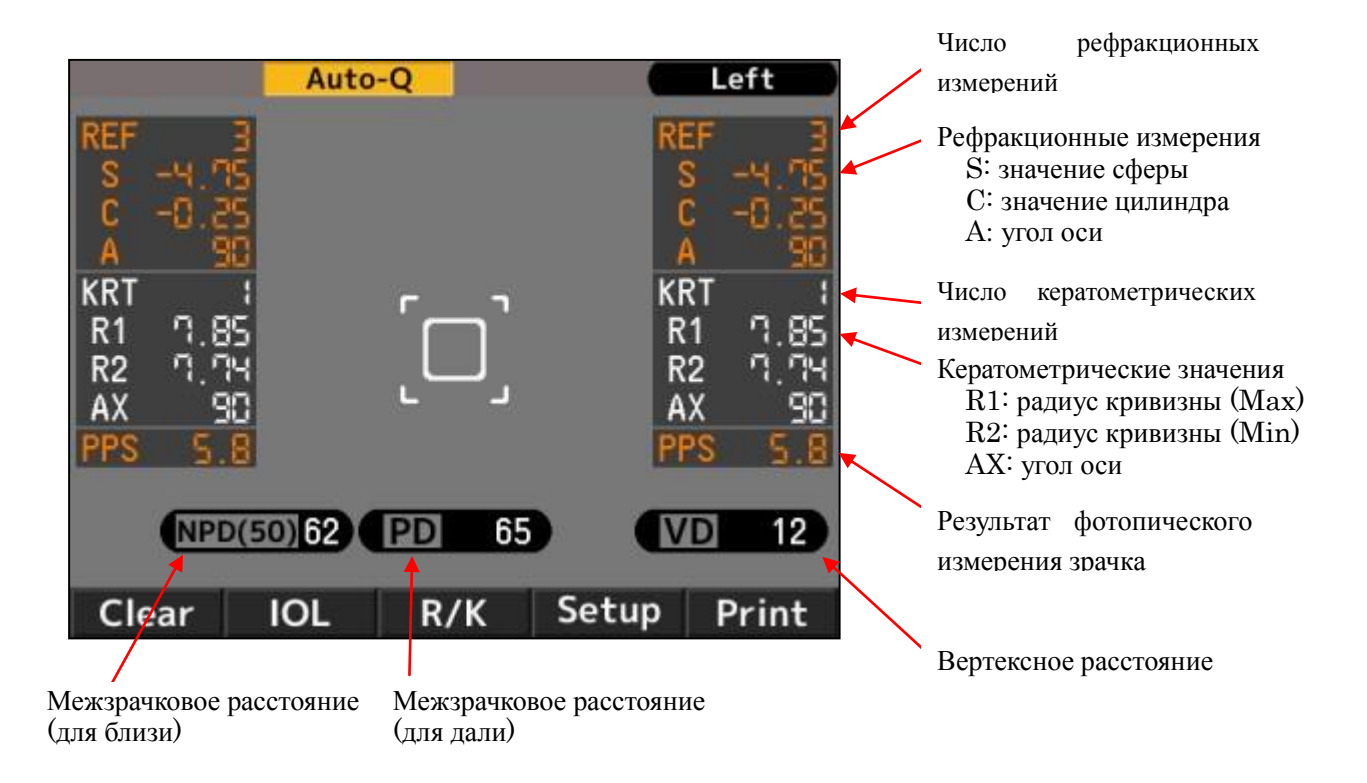

Межзрачковое расстояние обозначается после измерения рефракционной силы правого и левого глаза. Порядок измерения глаза не имеет значения.

Значение NPD выводится только при установке на странице Setup значения "W-D (cm)".

#### 4.3.6 **Печать результатов измерения**

Для печати результатов измерения нажмите на кнопку Print.

Для каждого глаза можно сохранить максимальное количество данных, самое достоверное из них обозначается как оптимальное. Оптимальное значение печатается только при наличии более трех результатов для каждого глаза. Формат вывода (All, All/Eco, Eco или Off) можно установить на странице Print REF/KRT.

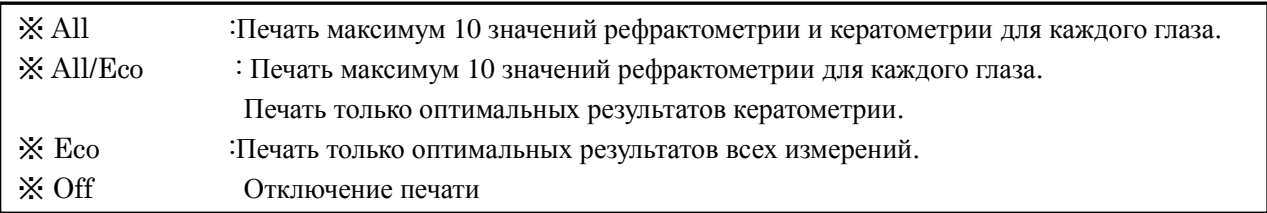

02

#### <Пример распечатки 1> Print REF/KRT setting: Eco

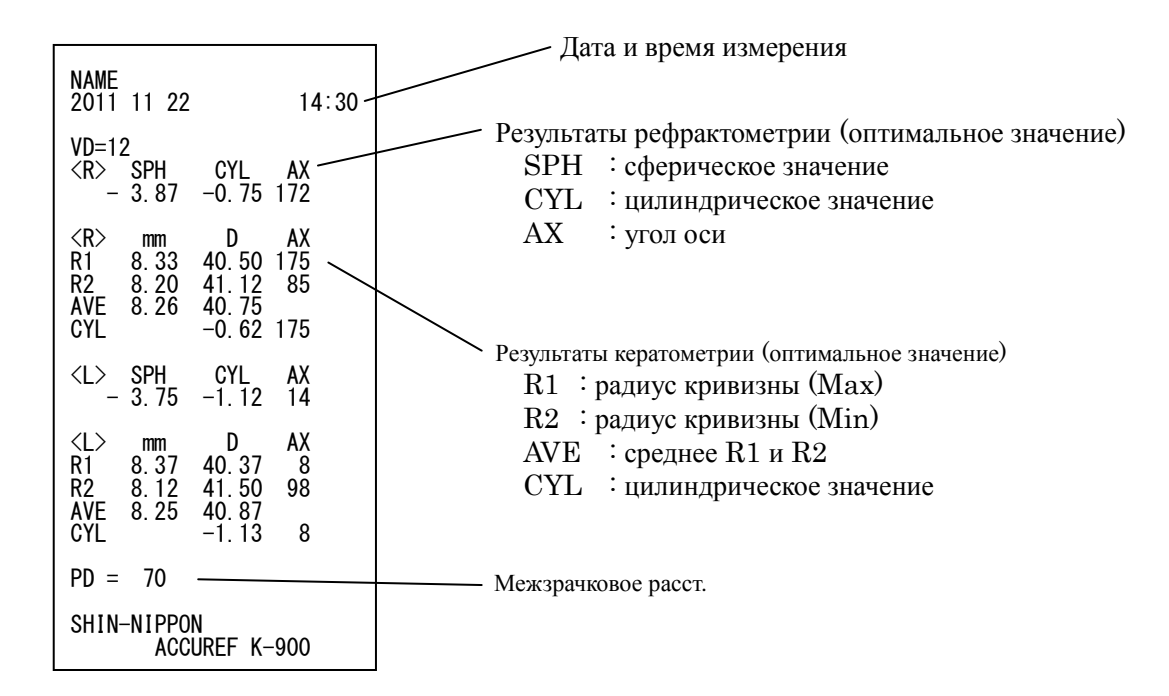

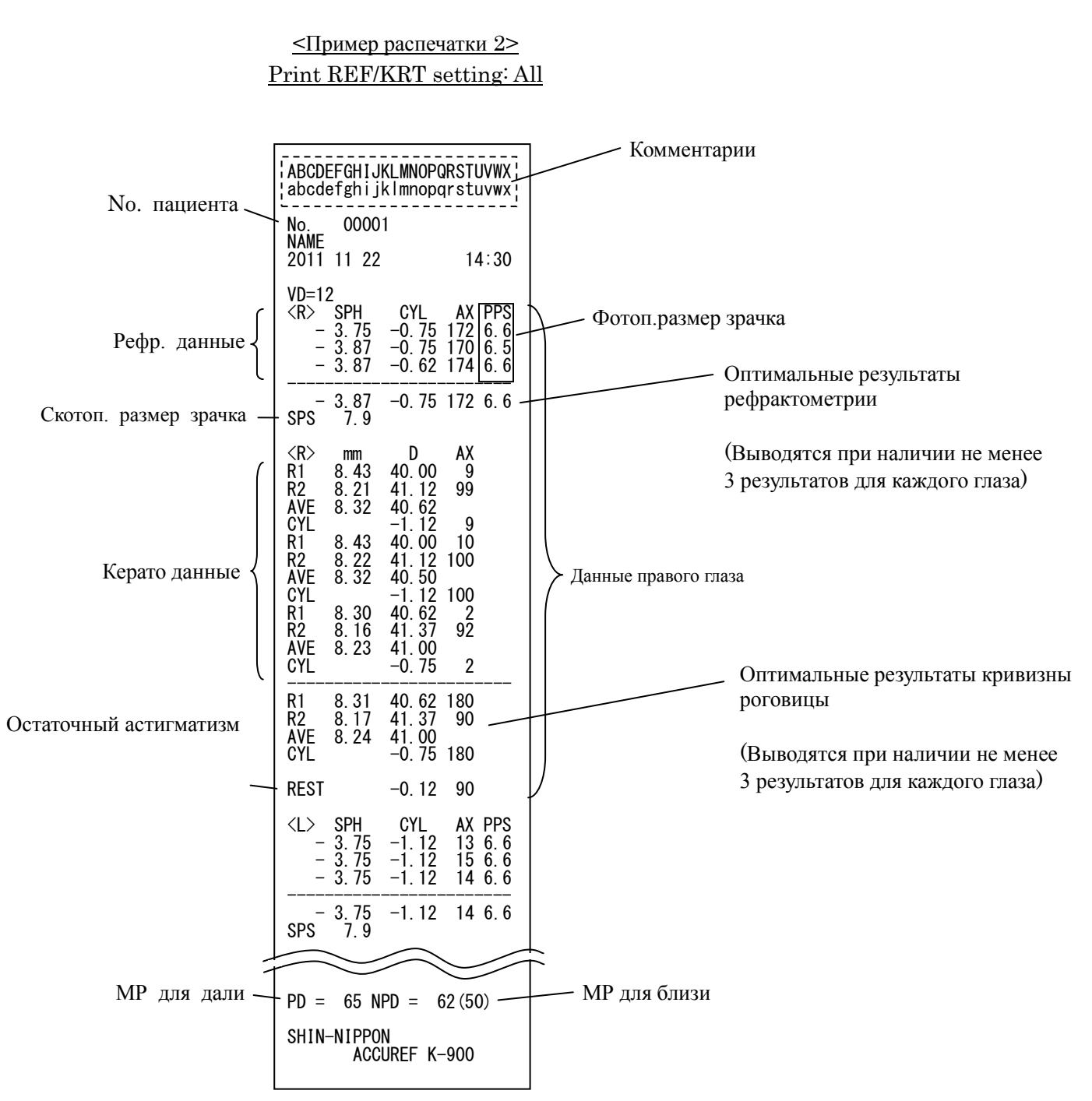

#### Поле комментария

Поле состоит из двух строк по 24 символа в каждой. См. раздел «Комментарии» главы 4.4 «Страница установок».

## 4.4 **Страница установок**

Режим стандартных измерений задается заранее. При необходимости режим легко изменить. Для вывода страницы установок нажмите на кнопку **Setup** под монитором.

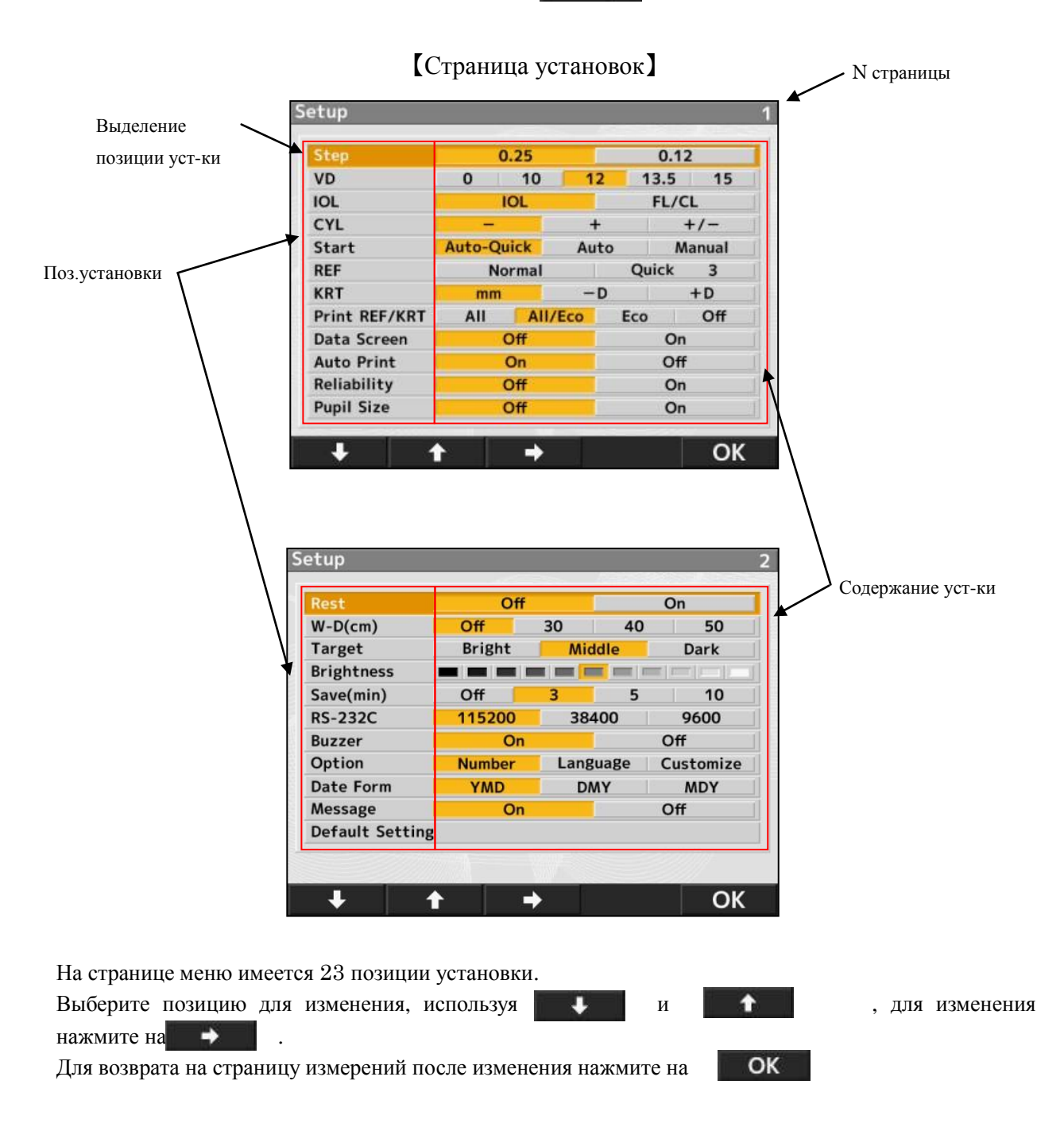

#### Описание позиций установок 【Страница 1】

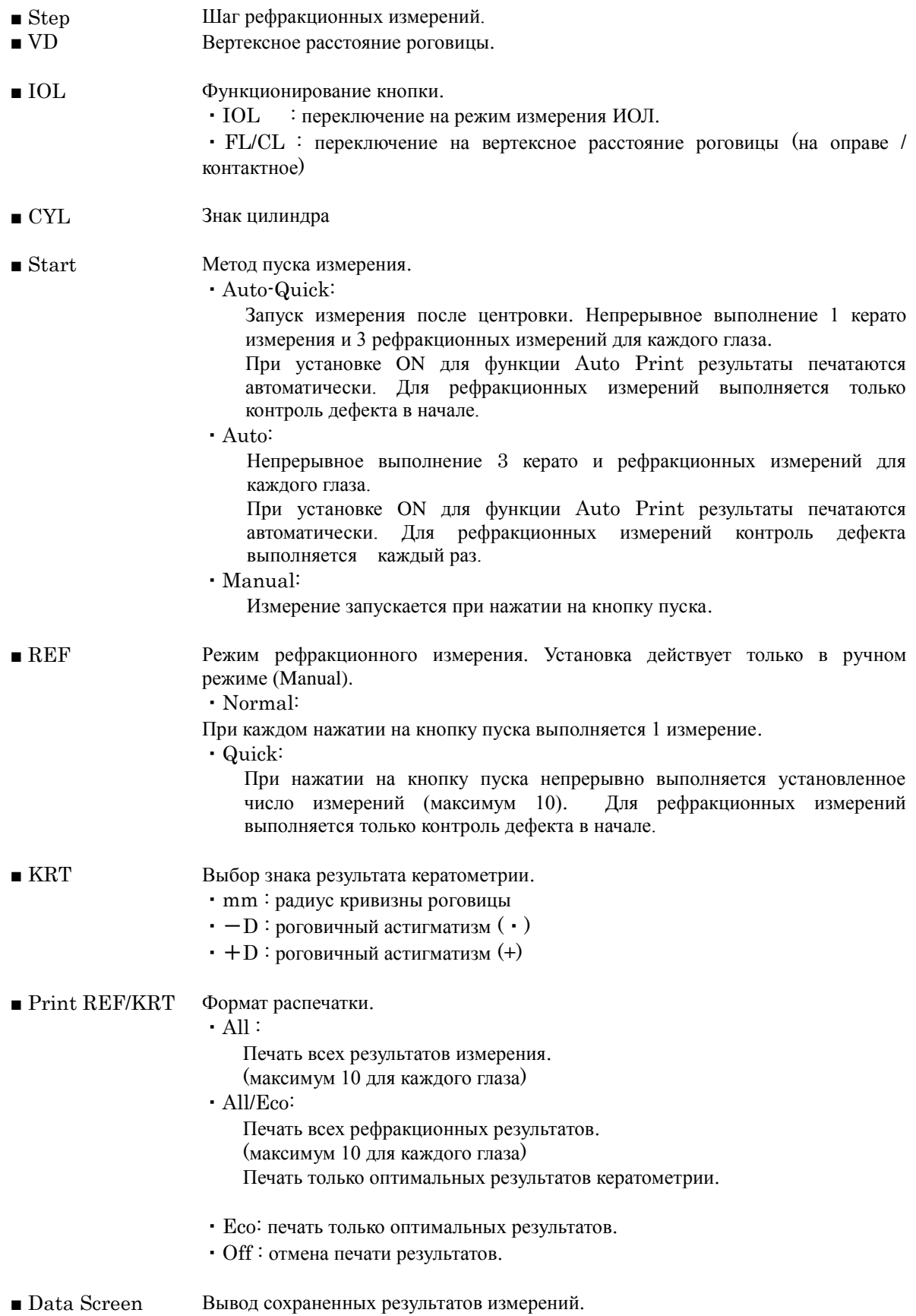

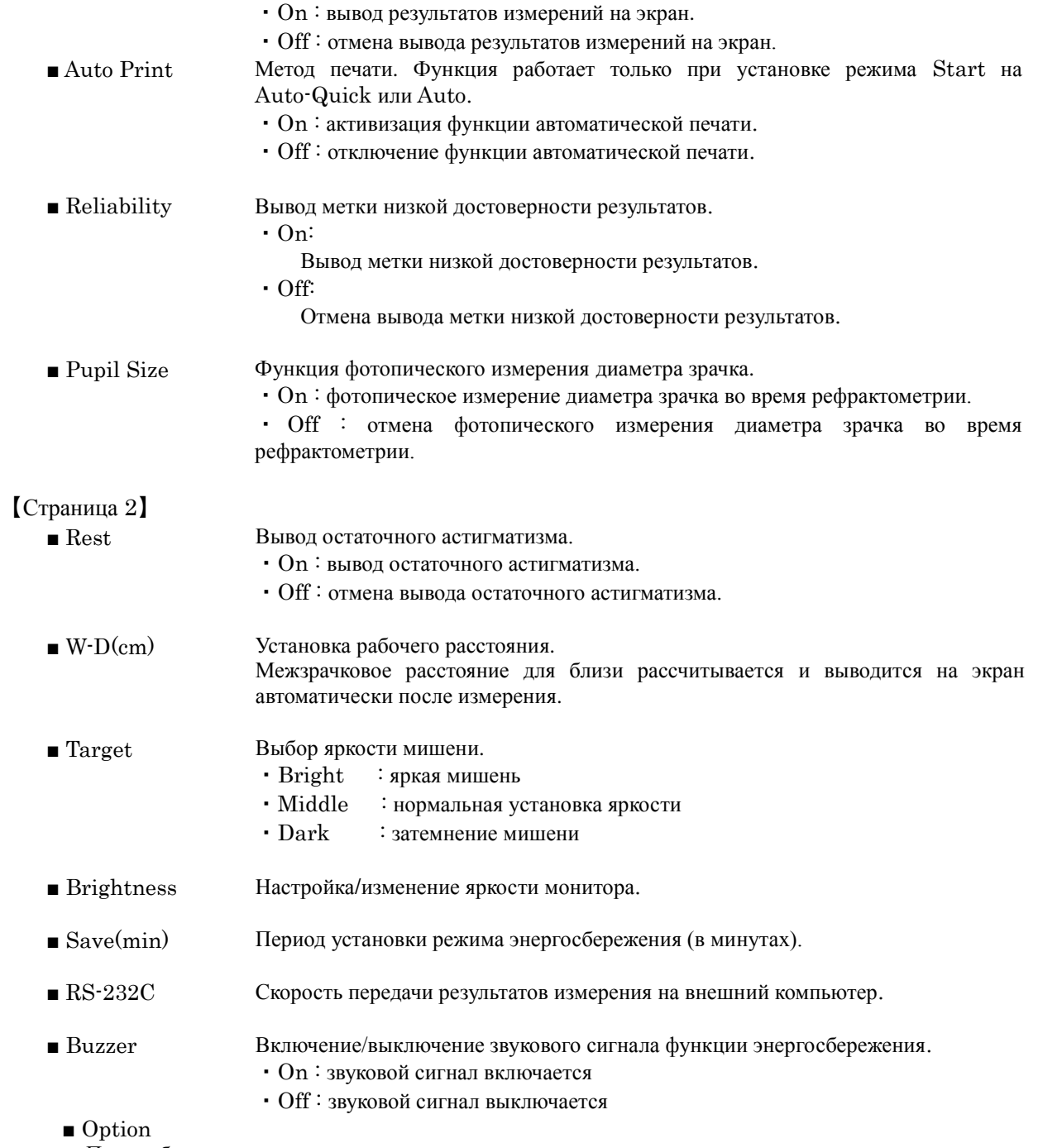

При выборе позиции установки на странице установок происходит переключение на страницу соответствующей опции.

【Страницы каждой опции】

#### 1. Number

Это функция установки номера пациента и его вывода (или отмены) на мониторе и в распечатке.

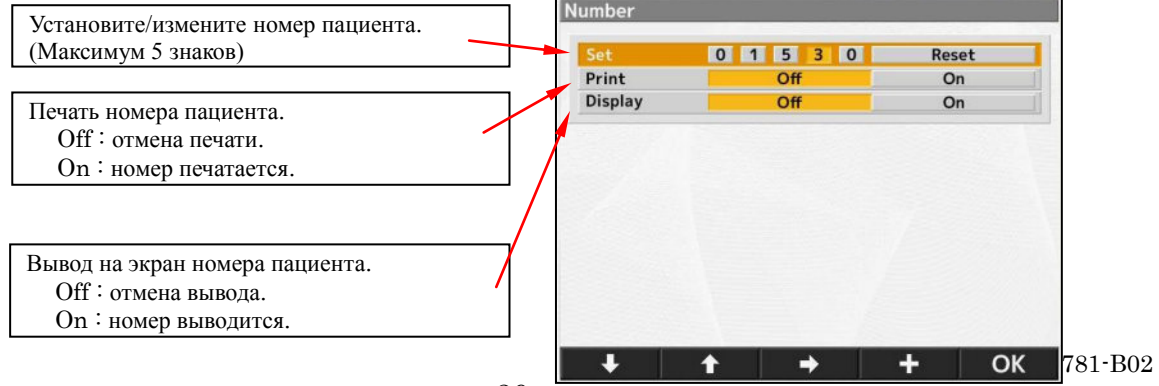

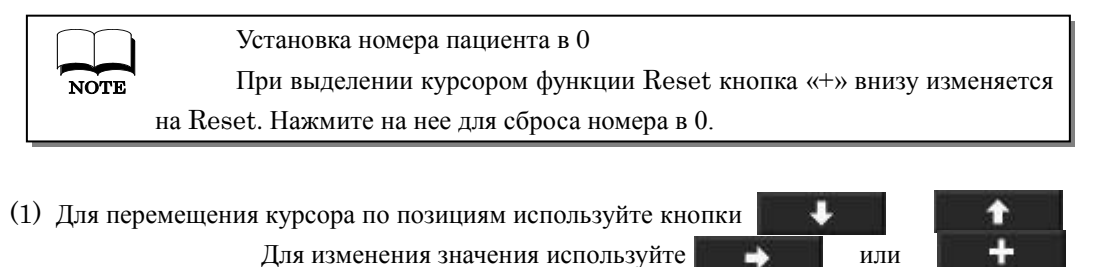

(2) Для подтверждения и возврата на страницу установок используйте

#### 2. **Язык**

Это функция выбора языка экранного интерфейса.

EN (английский), CN (китайский), FR (французский), ES (испанский), PT (португальский), IT (итальянский), DE (немецкий)

> (1) Перемещайте курсор кнопкой **, для** выполнения нажмите на OK

OK

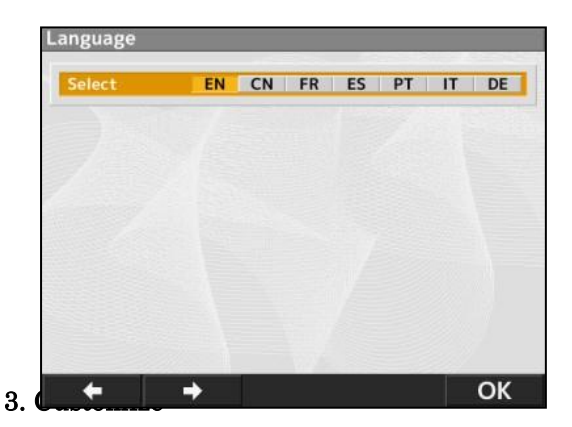

(2) Для возврата на страницу установок используйте

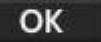

Это функция удаления результатов измерения на экране после печати.

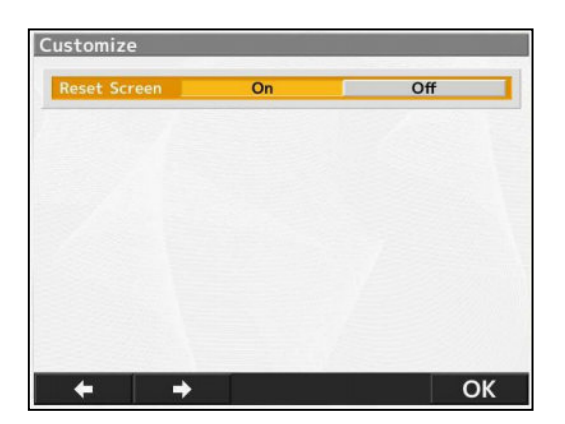

- On : удаление результатов измерения с экрана после печати.
- Off : присутствие результатов на экране.

■ Date Form

Выбор формата вывода данных на экран.

YMD : формат год/ месяц/день.

DMY : формат день/месяц/год.

MDY : формат месяц/день/год.

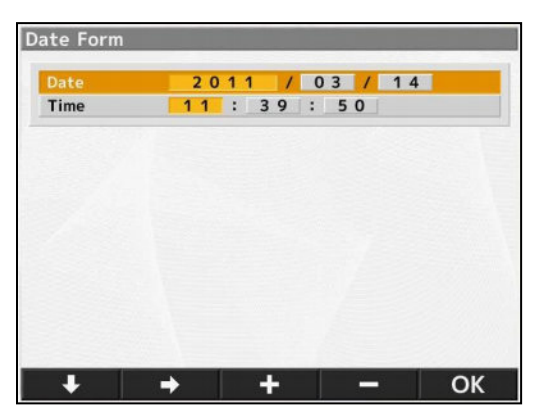

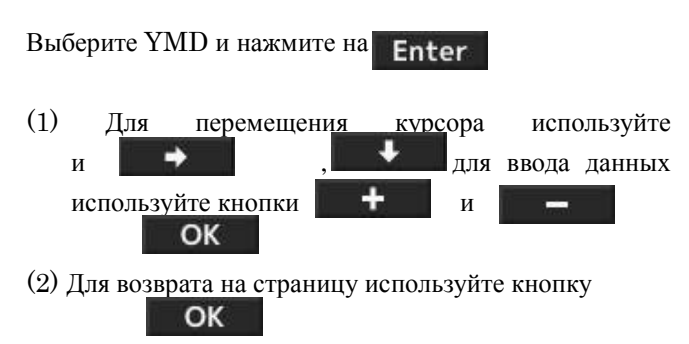

#### ■ Message

Функция комментария из 24 символов в 2 строки.

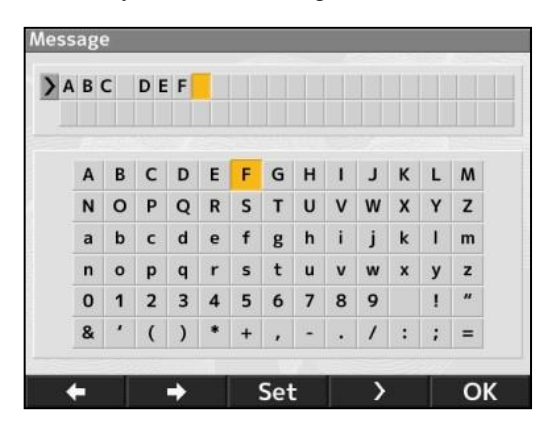

Включите функцию комментария (On) и нажмите на кнопку

(1) Выберите символы кнопками и Для ввода используйте Set

Для ввода пробела используйте кнопку

- (2) Вернитесь на страницу установок, нажав на По окончании установок OK
- Default Setting Возврат к заводским установкам.

D

 $\overline{ }$ 

## 4.5 **Функция измерения скотопического размера зрачка (SPS)**

Это функция измерения размера зрачка пациента в темноте.

Для переключения в режим SPS нажмите на кнопку режима измерения на лицевой панели. Для скотопического измерения затемните помещение.

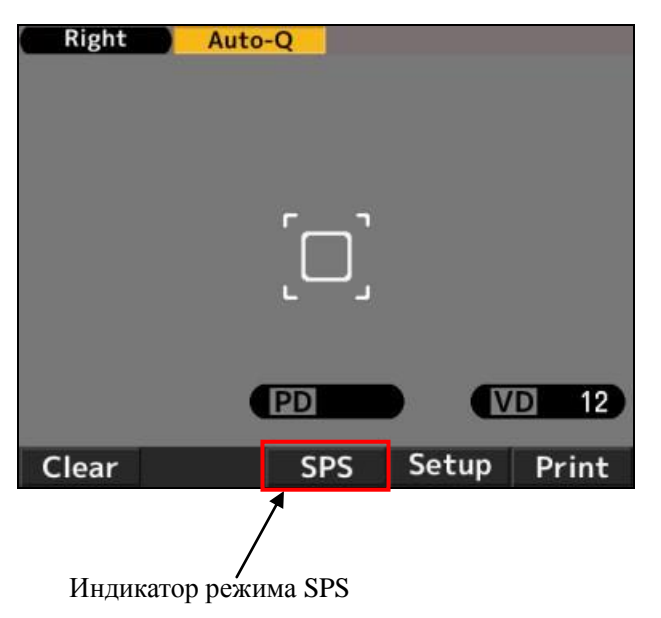

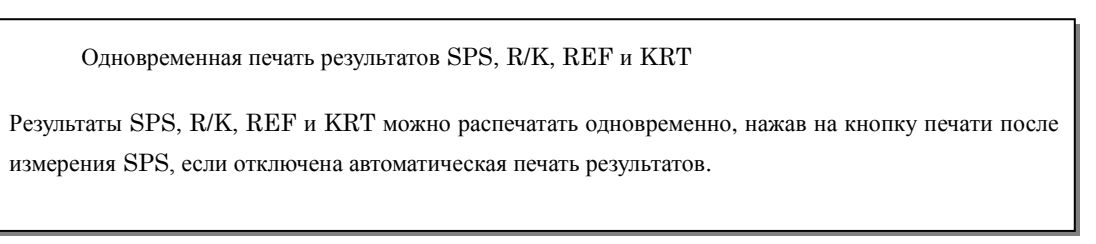

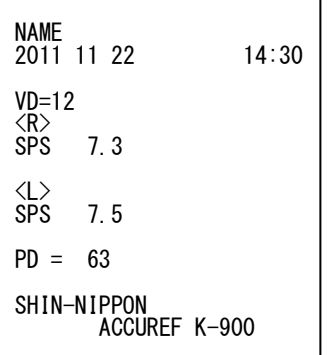

**NOTE** 

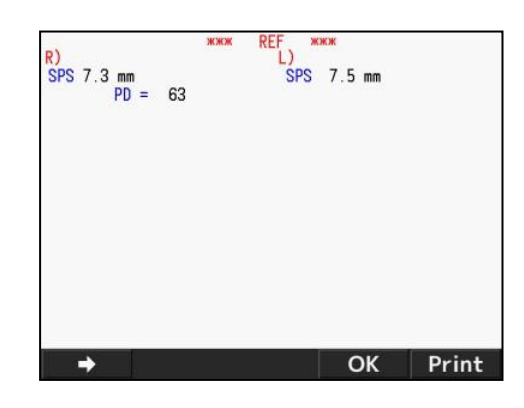

【Пример распечатки】 【Вывод страницы данных】

### 4.6 **Функция измерения ИОЛ**

При измерении имплантированной ИОЛ (интраокулярной линзы), глаза с катарактой, либо с рубцами на роговице может быть ошибка измерения, а также затруднение REF измерения. В этом случае следует приблизить прибор к пациенту.

- 1)Для активизации функции IOL нажмите на кнопку IOL на лицевой панели. При этом в верхней части монитора появляется индикатор режима измерений IOL.
- 2)Выведите изображение глаза пациента на монитор, манипулируя джойстиком. При фокусировке глаза появляется кольцо кератометрии, метка центровки  $\bigstar$  и индикатор фокуса.
- 3)Манипулируя джойстиком и следя за индикатором фокуса, фокусируйте глаз пациента.
- 4)При достижении фокусировки индикатор фокуса становится зеленым. Нажмите на кнопку пуска для выполнения измерения.

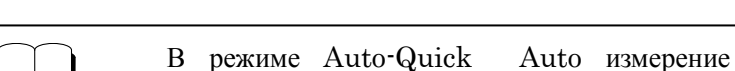

запускается автоматически.

**NOTE** 

Индикатор режима ИОЛ

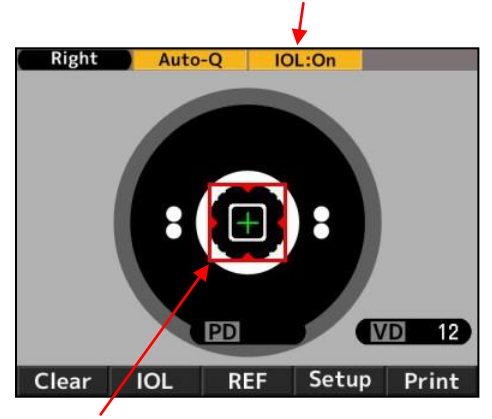

Индикатор фокуса

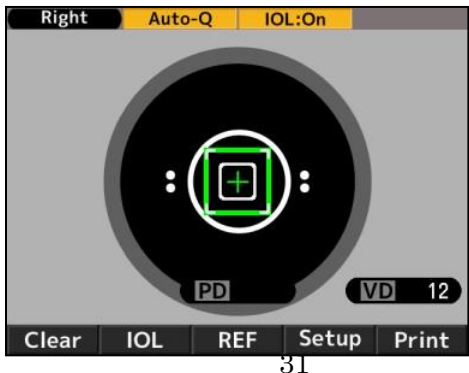

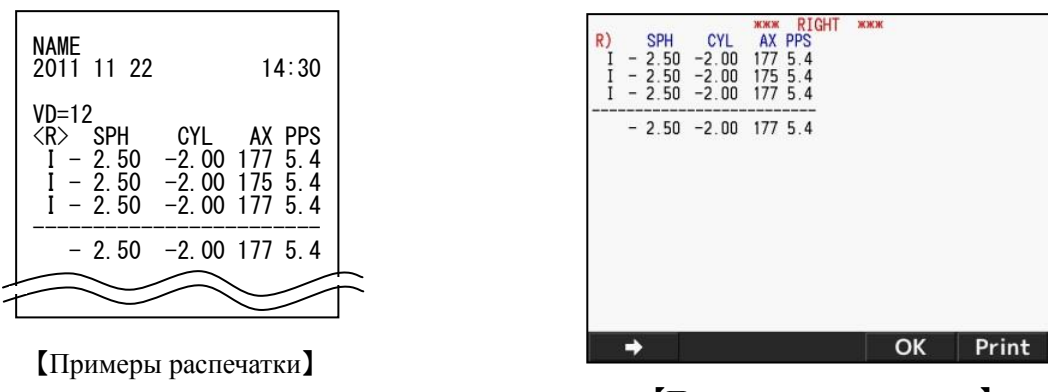

【Пример страницы данных】

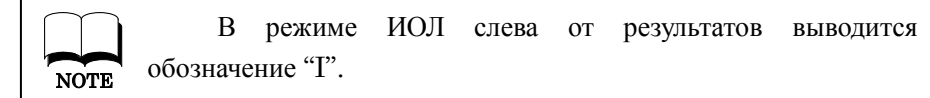

Режим измерения ИОЛ можно отменить одним из следующих способов:

- ① Однократное нажатие на кнопку IOL,
- ② Переключение в измерительный режим,
- ③ Нажатие на кнопку Print,
- ④ Отключение питания.

#### 【**Если измерение не выполняется из-за ошибок в режиме** IOL】

Имеется вероятность ошибки измерения глаза с IOL из-за имплантированной ИОЛ. Для устранения ошибки в этом случае приблизьте устройство к пациенту во время фокусировки.

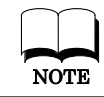

Для вывода изображения глазного дна нажмите и удерживайте кнопку IOL или FL/CL. NOTE

### 4.7 **Функция вывода метки низкой достоверности**

Метка низкой достоверности выводится для недостоверных результатов рефрактометрии. Результаты с меткой низкой достоверности выводятся в качестве справки.

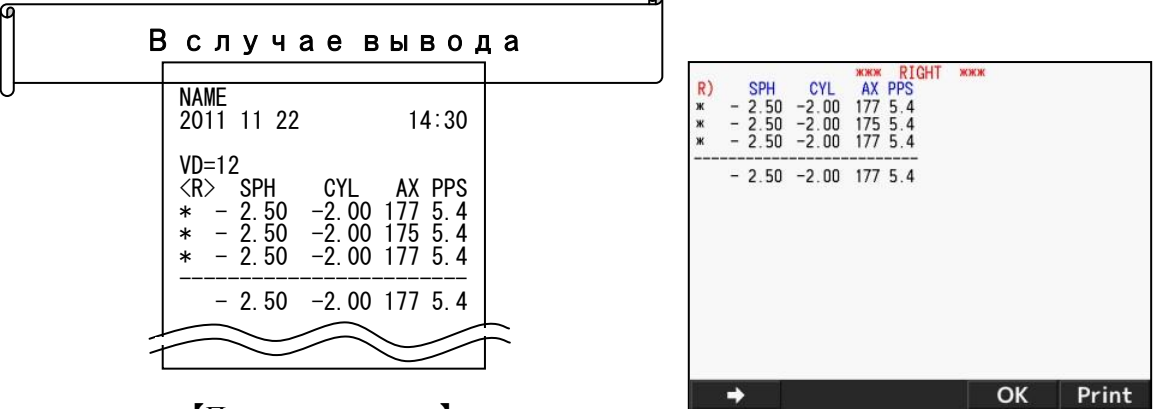

【Пример распечатки】

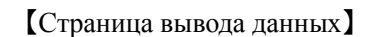

### 4.8 **Вывод**

Устройство присоединяется к ПК через RS-232C.

Рефрактометр

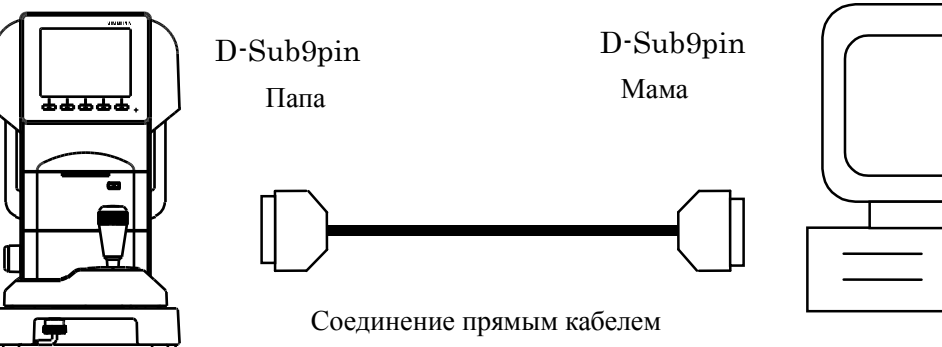

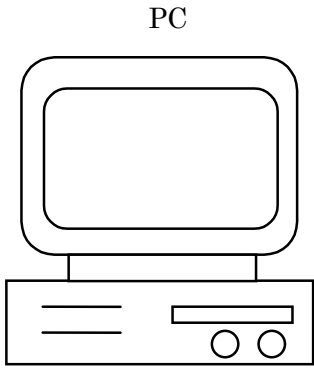

Схема соединений RS-232C

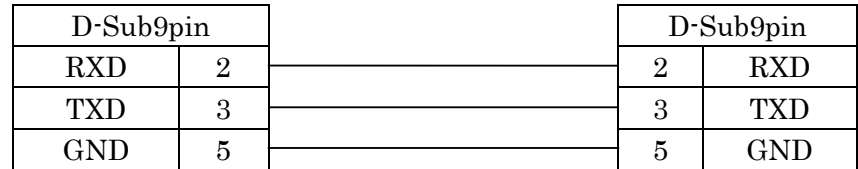

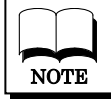

Используйте экранированный кабель для защиты данных от шума.

※По вопросам о работе, методах соединения и вывода данных обращайтесь к дистрибьютору.

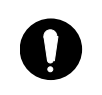

 Устройства, присоединяемые через RS-232C, должны соответствовать стандарту IEC60601-1 или IEC60950.

Выберите скорость передачи RS-232C

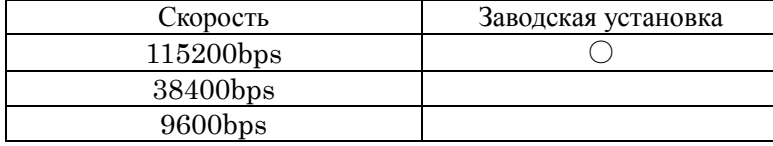

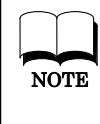

Для RS-232C, CHARACTER (контрольная сумма), PARITY (проверка передачи) и STOP BIT (код завершения) имеют установки CHARACTER (8), PARITY (NONE) и STOP BIT (1) и не могут быть изменены.

### 4.9 **Функция страницы данных**

Результаты измерения могут выводиться на экран и проверяться с помощью функции страницы данных.

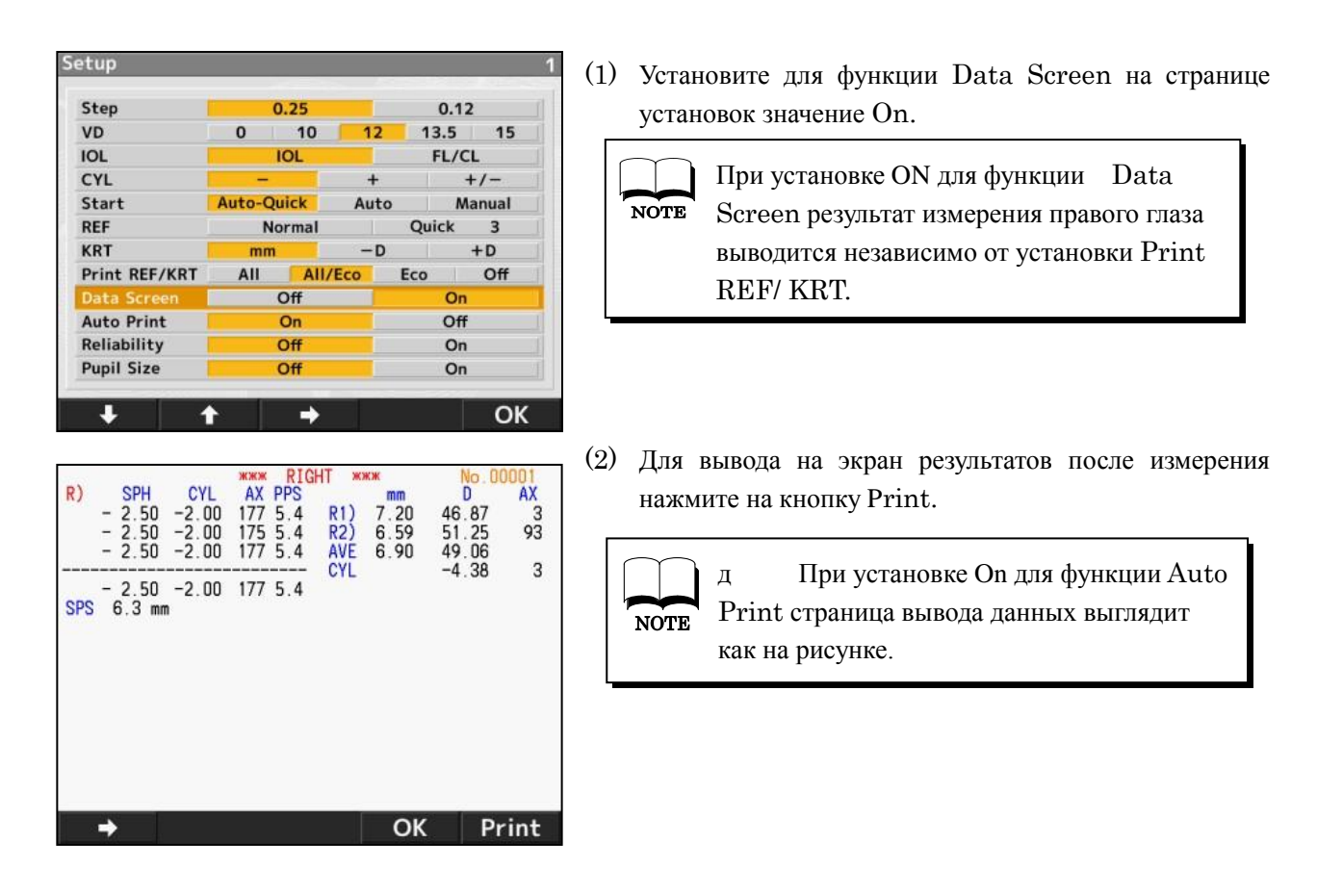

#### (3) Для переключения страницы данных используйте

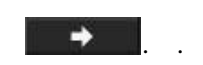

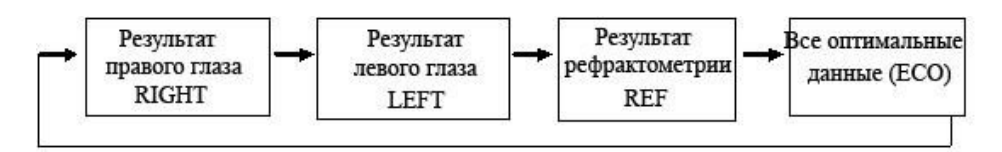

- (4) При выводе данных для печати на экран нажмите на кнопку Print ещё раз.
- (5) Для возврата в режим измерений нажмите на кнопку OK

### 4.10 **Функция энергосбережения**

Функция энергосбережения активизируется, если в течение некоторого времени на устройстве не производится никаких действий.

(Об установке функции энергосбережения см в разделе 4.4.

Режим измерений активизируется при нажатии на кнопку пуска измерения на лицевой панели.

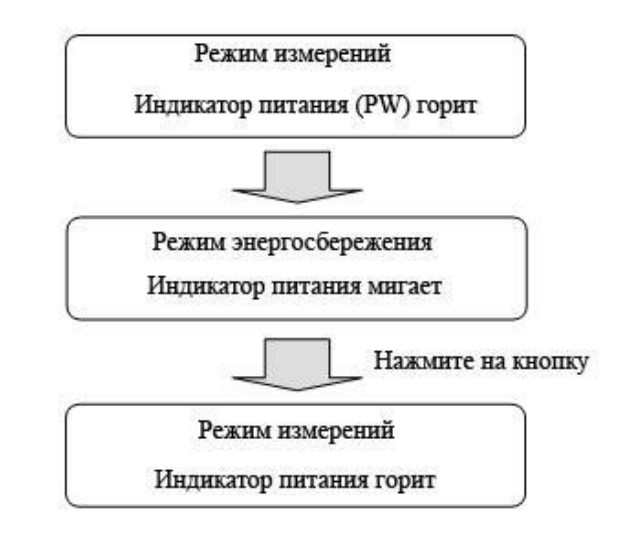

## 4.11 **Контактная линза**: **измерение базовой кривизны**

Устройство может измерять базовую кривизну жесткой контактной линзы. Для измерения линзы положите ее на держатель модели глаза.

(1) Поместите небольшое количество воды на вогнутую сторону держателя.

(2) Положите контактную линзу выпуклой стороной к держателю.

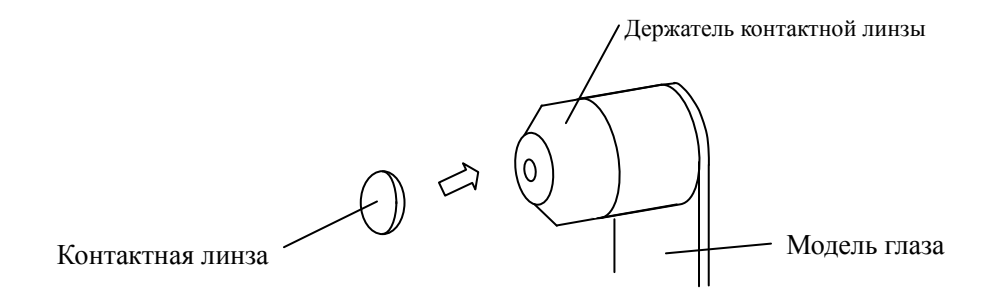

(3) Убедитесь, что контактная линза надежно прилипла к держателю. Затем выполните измерение, установив модель глаза на основной блок.

## 5. **Хранение и обслуживание**

## 5.1 **Загрузка бумаги в принтер**

1) Нажмите на кнопку и снимите крышку принтера.

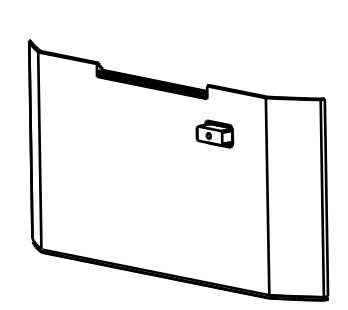

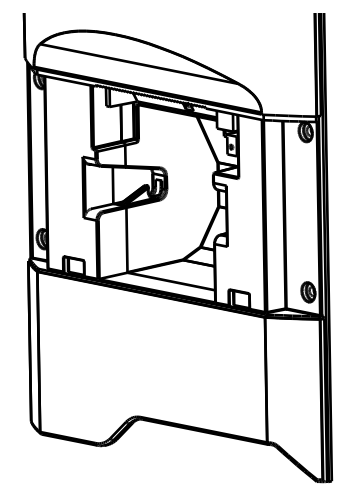

2) Установите рулон бумаги. Бумага должна отматываться сверху.

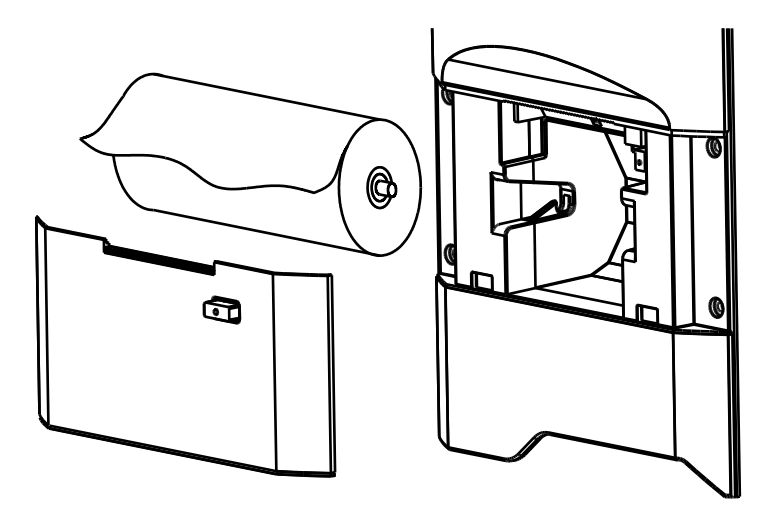

3) Закройте крышку принтера. Крышка должна закрыться полностью, иначе появится сообщение об ошибке.

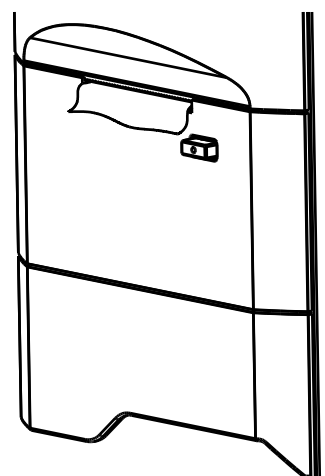

### 5.2 **Замена предохранителя**

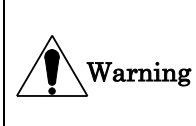

Во избежание электрического удара перед заменой предохранителя отсоедините сетевой шнур от устройства.

Удалите держатель с перегоревшим предохранителем из устройства, надавливая на него и поворачивая против часовой стрелки.

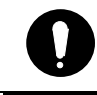

Используйте предохранитель (T2A 250V).

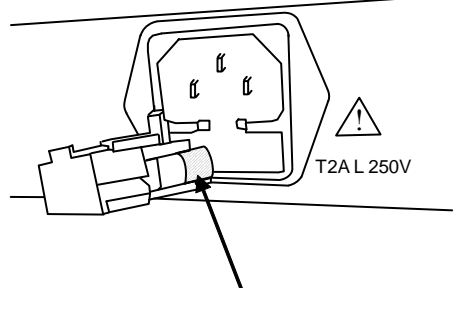

Предохр.

Штифты

### 5.3 **Установка бумаги для подбородника**

Положите пачку бумаги на подбородник и зафиксируйте ее штифтами (см. рисунок справа).

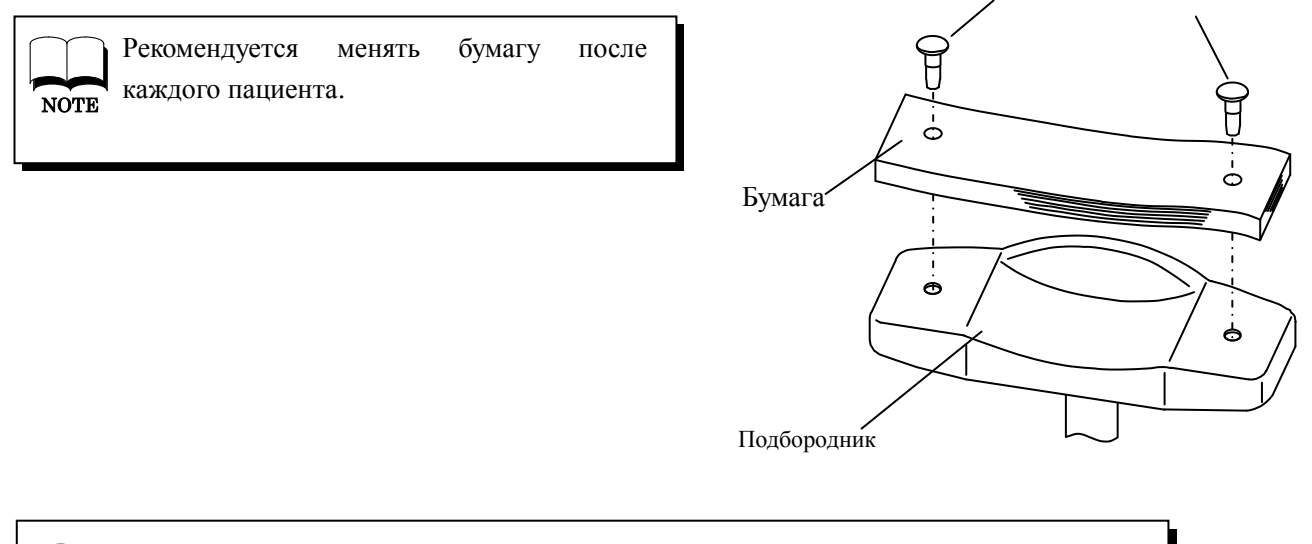

В точности следуйте рекомендациям данной инструкции.

Для чистки подбородника рекомендуется использовать оксидол.

## 5.4 **Хранение прибора**

- (1) Перед длительным хранением прибора выполните следующее.
- Отключите питание.
- Отсоедините сетевой шнур.
- Переместите основной блок в нижнюю позицию.
- Зафиксируйте основной блок.
- Накройте основной блок чехлом.

#### (2) Условия для хранения

Не допускается хранение прибора в следующих условиях.

- В местах скопления пыли.
- В местах возможного попадания брызг воды.
- В местах с высокой температурой и влажностью.
- В местах падения прямых солнечных лучей.
- На неустойчивых поверхностях.

Всегда соблюдайте следующие условия.

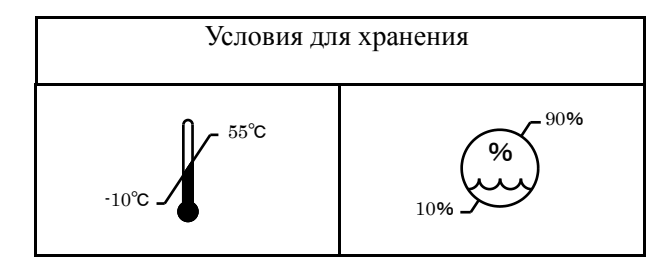

Соблюдайте указания по хранению прибора.

Перед возобновлением использования прибора после длительного перерыва см. указания из раздела 4.3.1 «Подготовка к измерению».

#### 5.5 **Подтверждение точности измерения**

Очень важна проверка работы и точности устройства на модели глаза. Мы рекомендуем периодически проверять точность устройства.

Если результат измерения в допустимых пределах (см. таблицу), измерение считается достоверным и надежным. При выходе результата за допустимые пределы обратитесь к специалистам из фирмы-дистрибьютора.

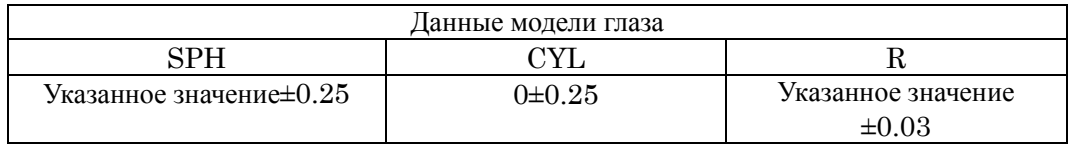

 $\%$  Точное значение для модели глаза указывается на стойке модели (VD=12).

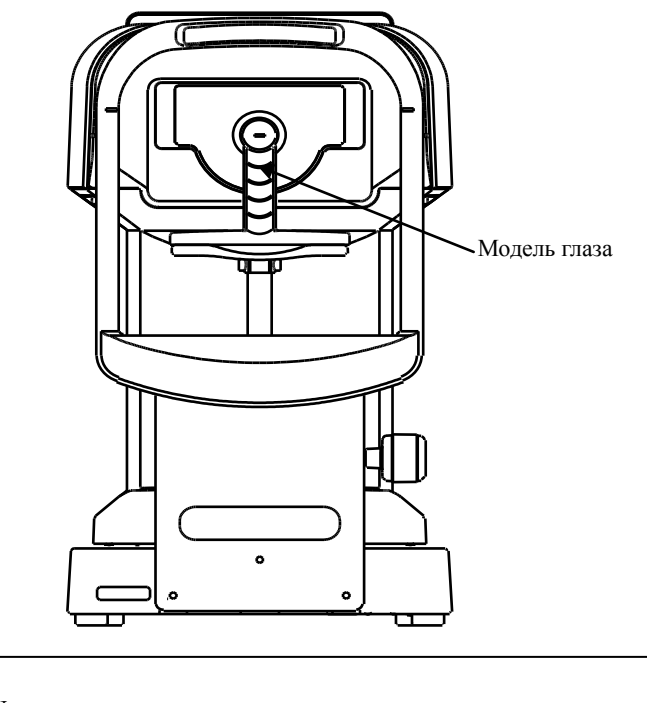

#### **Установка модели глаза**

**NOTE** 

 Снимите держатель контактной линзы и установите модель глаза, не наклоняя ее вперед-назад.

При наклоне модели глаза невозможно точно получить результат CYL.

- Установите модель глаза в позицию, где метка центровки расположена в центре перекрестия, и модель глаза попадает в фокус.
- При выполнении всех условий запустите измерение.

#### 5.6 **Периодическая проверка и обслуживание**

Для поддержания надежной работы без сбоев рекомендуется раз в год выполнять проверку и обслуживание прибора. Она включает в себя проверку функционирования устройства, чистку, настройку и замену расходуемых частей.

## 6. **Рекомендации по эффективному измерению**

- (1) Не допускайте прямого попадания в помещение солнечного света.
- (2) При отсутствии фиксации взгляда пациента на мишени могут наблюдаться колебания результатов измерения. Попросите пациента зафиксировать взгляд на мишени.
- (3) Следите, чтобы пациент был расслаблен.
- (4) Неподходящая высота подбородника и стула могут привести к дискомфорту пациента. Отрегулируйте инструментальный стол, чтобы позиция пациента была максимально удобна.
- (5) Попадание в поле зрения ресниц или век может привести к ошибке измерения. Попросите пациента открыть глаза шире.
- (6) Попадание на поверхность роговицы слез может привести к ошибке измерения. Проверьте изображение роговицы на мониторе, при наличии помехи удалите ее до измерения.
- (7) Если зрачок глаза меньше минимального измеряемого диаметра зрачка, корректный результат получить невозможно. Если измерение не выполняется из-за маленького размера зрачка, затемните помещение или мишень, чтобы зрачок расширился.
- (8) При движении головы пациента во время измерения затрудняется измерение оси. Попросите пациента сохранять корректную позицию.

## 7. **Вывод сообщения об ошибке**

Устройство автоматически оценивает условия измерения или результат и выводит ошибку при несовпадении. Также сообщение об ошибке выводится при неисправности операционной системы. При появлении сообщения об ошибке проверяйте работу системы на модели глаза. Если неисправность системы не обнаружена, проверьте наличие патологии глаза.

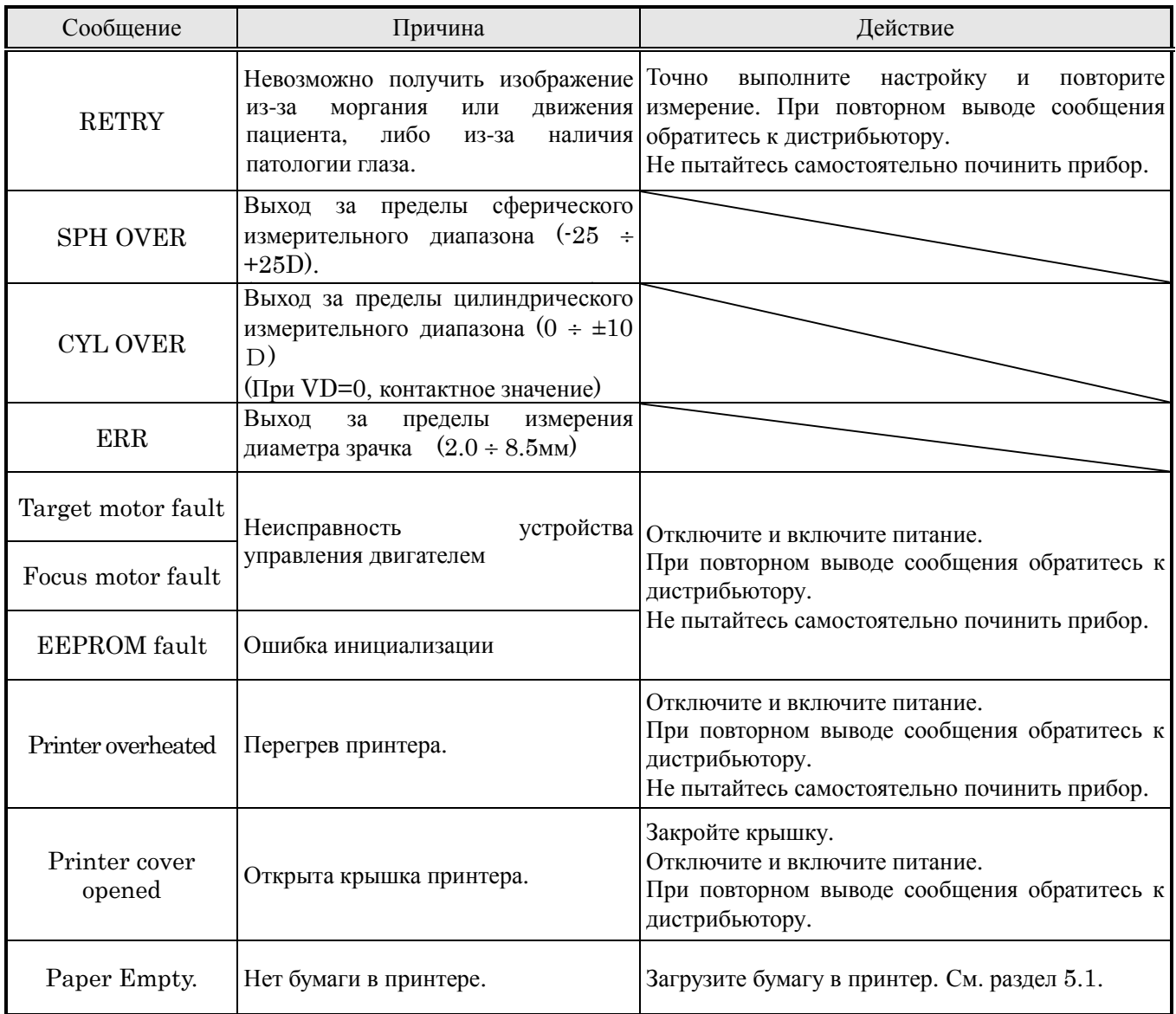

## 8. **Неисправности**

При обнаружении неисправности см. предлагаемые действия в таблице.

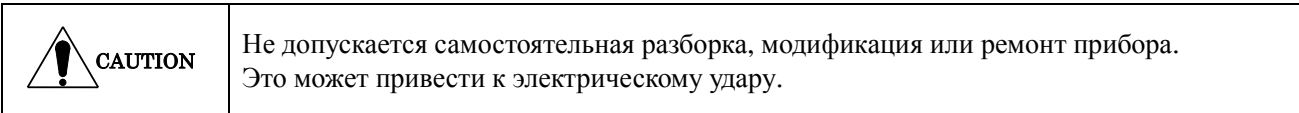

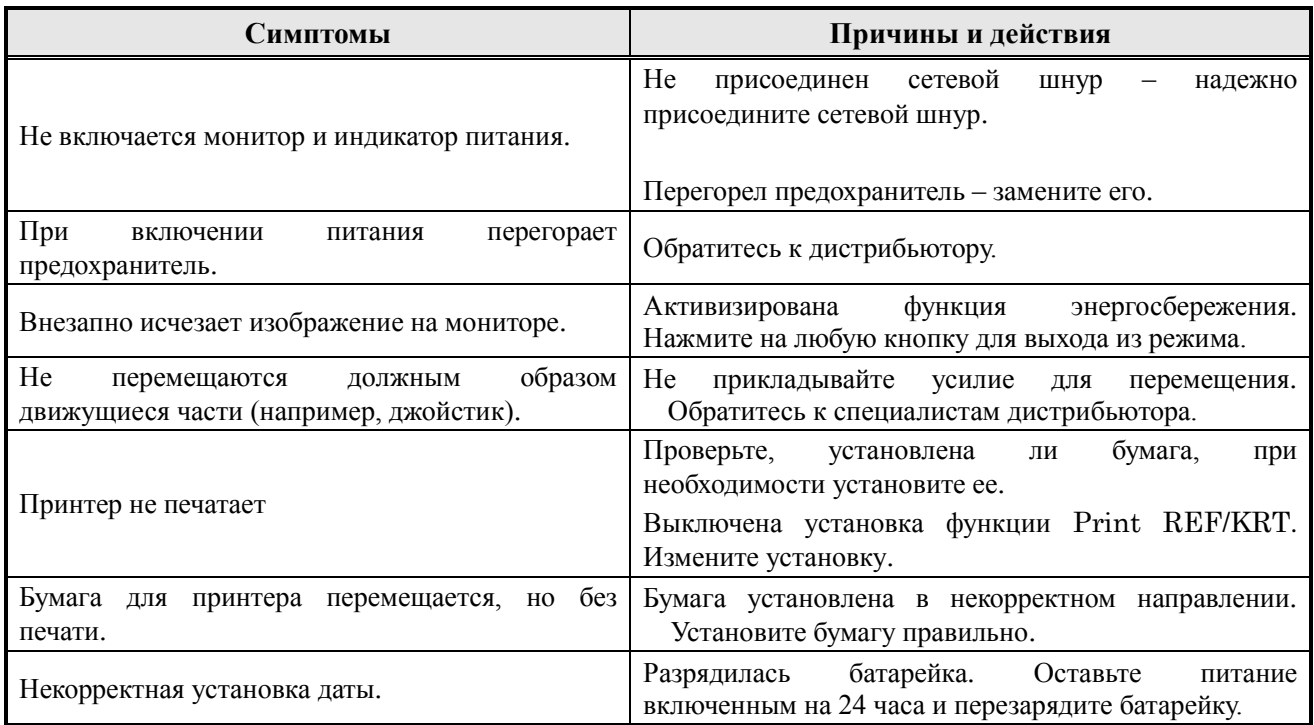

Если в результате этих действий проблема не исчезает, обратитесь к дистрибьютору.

## 9. **Технические характеристики**

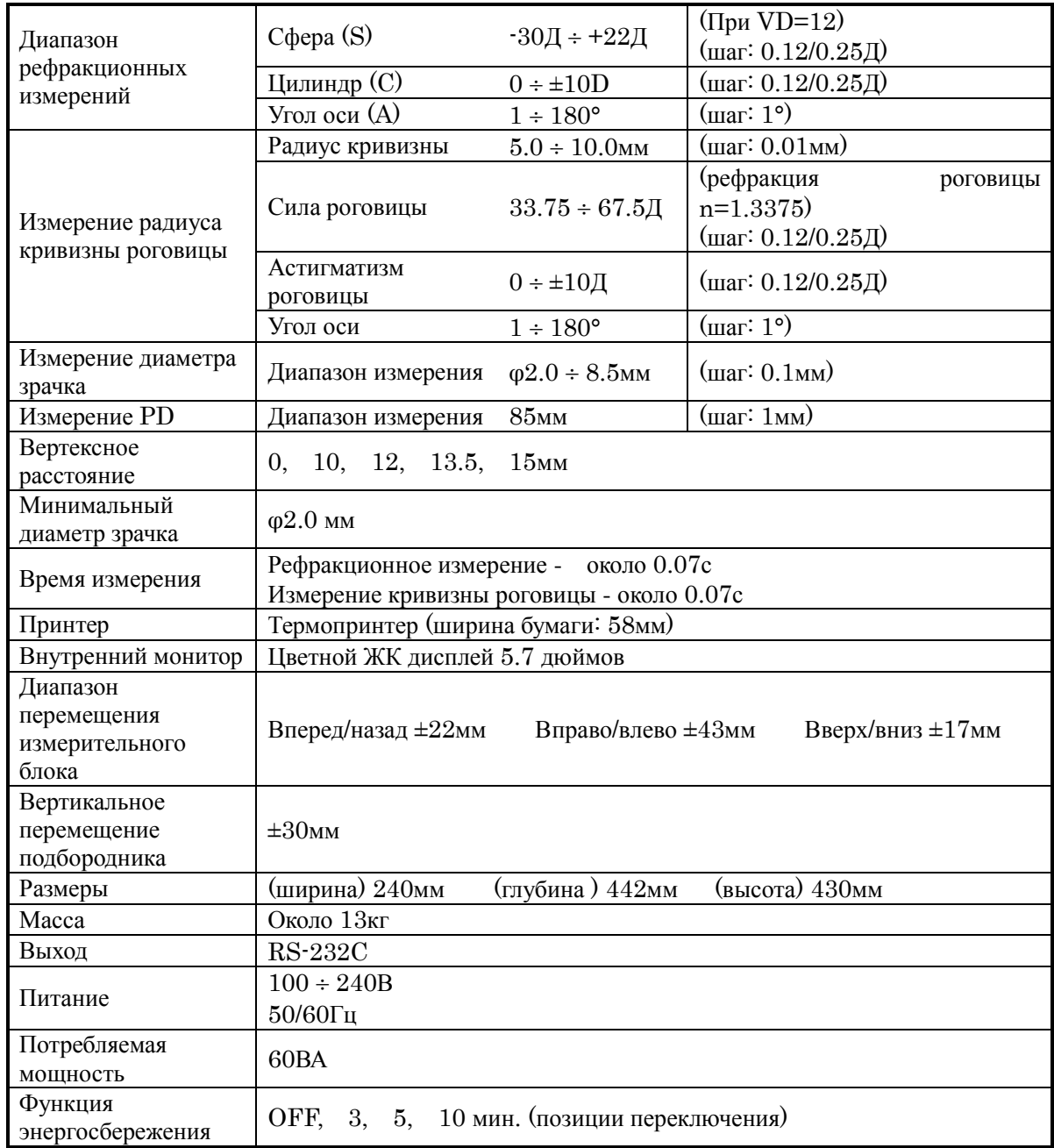